## **PHP Reflect Book**

**Laurent Laville**

## **PHP Reflect Book**

Laurent Laville

## **Table of Contents**

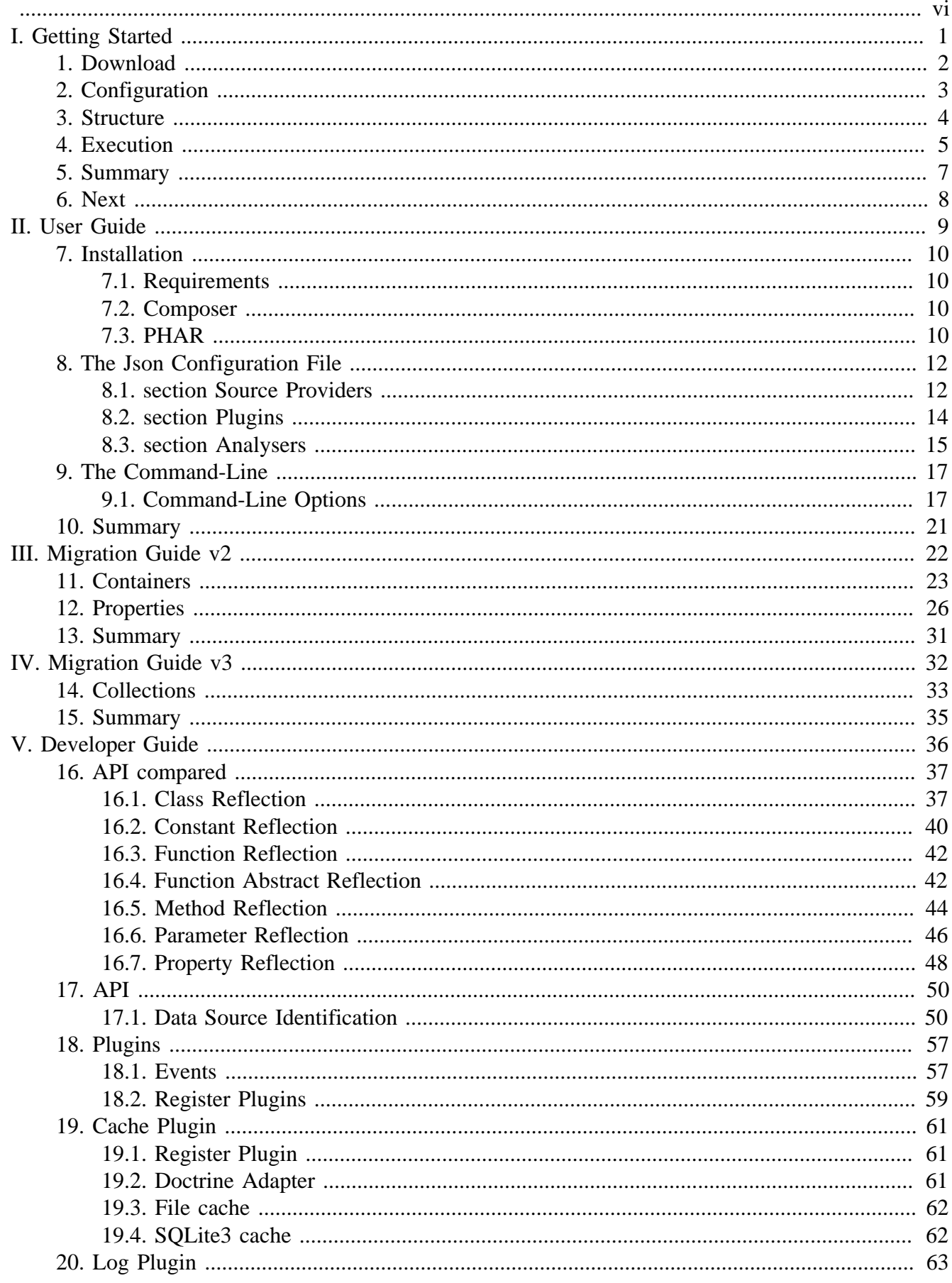

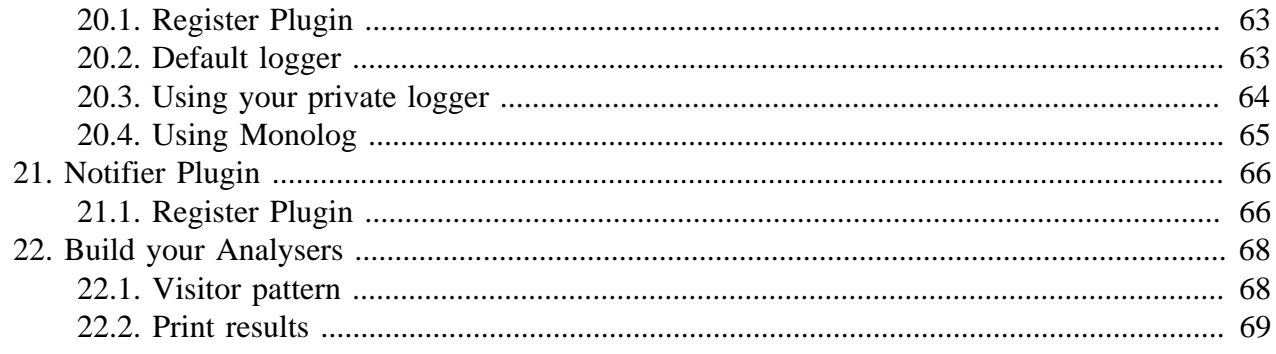

## **List of Examples**

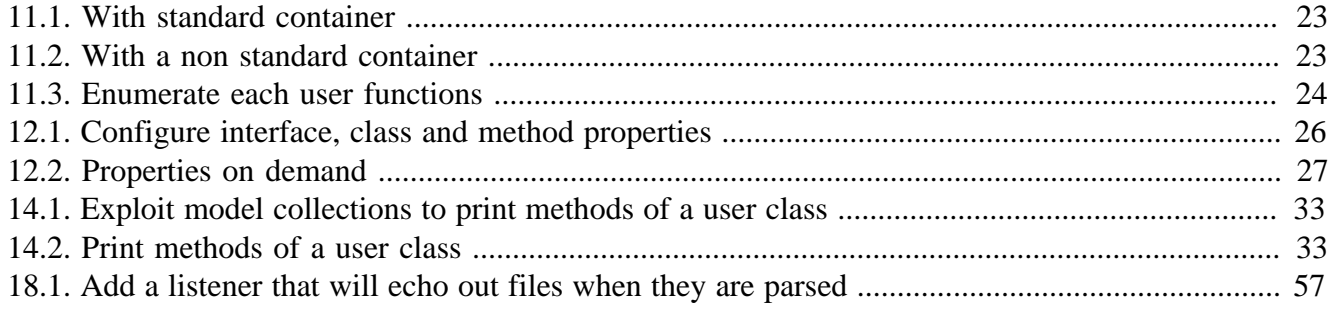

<span id="page-5-0"></span>This complete guide documents PHP Reflect 3.0.1, published on 2015-04-16.

This work is licensed under the [Attribution-Share Alike 3.0 Unported](http://creativecommons.org/licenses/by-sa/3.0/) [[http://creativecommons.org/](http://creativecommons.org/licenses/by-sa/3.0/) [licenses/by-sa/3.0/\]](http://creativecommons.org/licenses/by-sa/3.0/) license.

# <span id="page-6-0"></span>**Part I. Getting Started**

## <span id="page-7-0"></span>**Chapter 1. Download**

We distribute a [PHP Archive](http://www.php.net/phar) [[http://www.php.net/phar\]](http://www.php.net/phar) (PHAR) that contains all required dependencies of PHP Reflect bundled in a single file.

[Download the latest version](http://bartlett.laurent-laville.org/get/phpreflect-3.0.1.phar) [\[http://bartlett.laurent-laville.org/get/phpreflect-3.0.1.phar\]](http://bartlett.laurent-laville.org/get/phpreflect-3.0.1.phar)

Make it executable, and put it into your \$PATH.

```
$ chmod +x phpreflect-3.0.1.phar
$ mv phpreflect-3.0.1.phar /usr/local/bin/phpreflect
```
\$ phpreflect --version

You can also immediately use the PHAR after you have downloaded it.

```
$ wget http://bartlett.laurent-laville.org/get/phpreflect-3.0.1.phar
$ php phpreflect-3.0.1.phar --version
```
With both methods then you have this output :

phpReflect version 3.0.1

Other alternative installations are possible. Please refer to the Chapter 7, *[Installation](#page-15-0)* for details on how to do this.

## <span id="page-8-0"></span>**Chapter 2. Configuration**

**With the minimalist JSON file phpreflect.json.** 

```
{
     "source-providers": [
          {
               "in": ". as current",
               "name": "/\\.(php|inc|phtml)$/"
          }
     ],
     "plugins": [
     ],
     "analysers": [
     ],
     "services": [
     ]
}
```
Put it in your project's folder. Alternative locations are possible. Please refer to the [Chapter 8,](#page-17-0) *The [Json Configuration File](#page-17-0)* for details on how to do this.

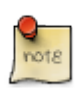

The JSON configuration file is no more required for basic usage. Reserved to advanced users.

## <span id="page-9-0"></span>**Chapter 3. Structure**

### source-providers

this entry provide list of your data sources to parse.

plugins

this entry list all plugins added to the core base code of PHP Reflect.

analysers

this entry list all analysers that may be used with the analyser: run command.

services

this entry list all services that may be used with this application.

## <span id="page-10-0"></span>**Chapter 4. Execution**

With the Reflect source code, invoke the following command :

```
$ phpreflect analyser:run .
```
and you should obtain something like this :

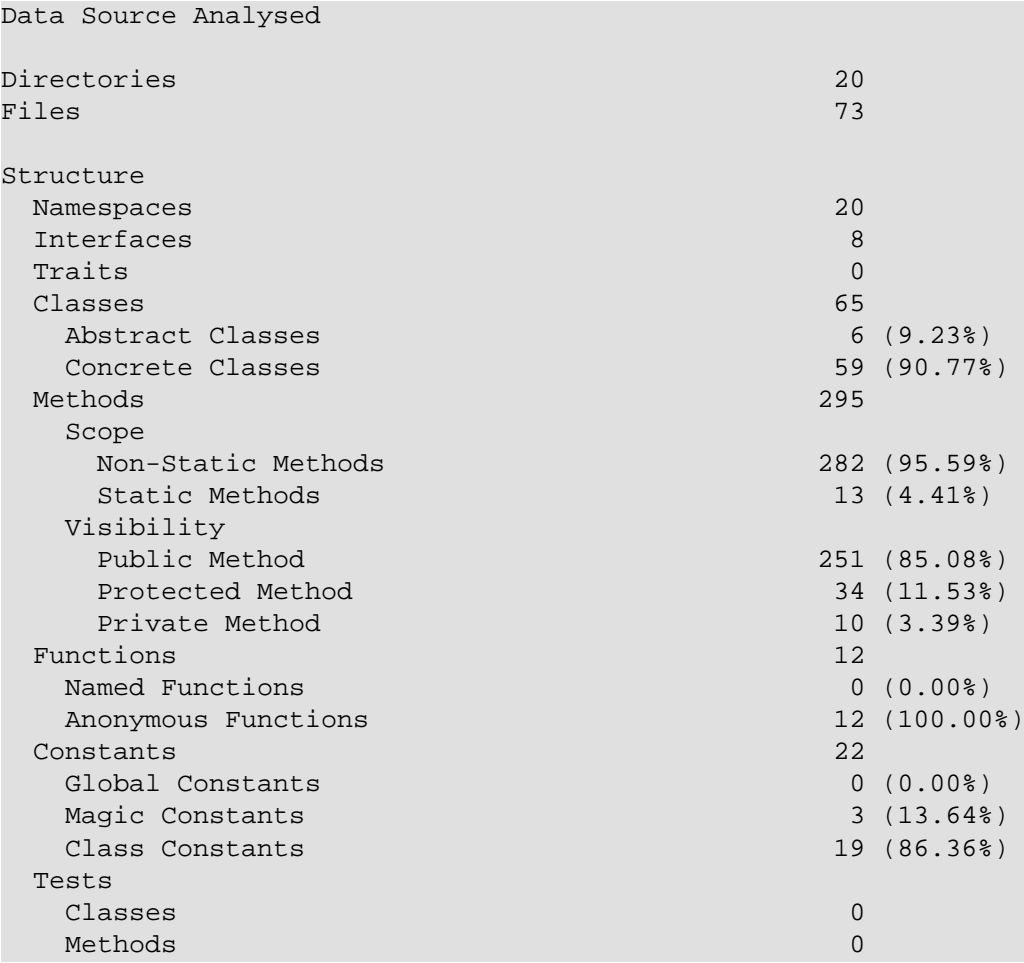

Another analyser (loc) is also available, and can be combined or not with structure the default analyser.

With the Reflect source code, invoke the following command :

```
$ phpreflect analyser:run . loc
```
and you should obtain something like this :

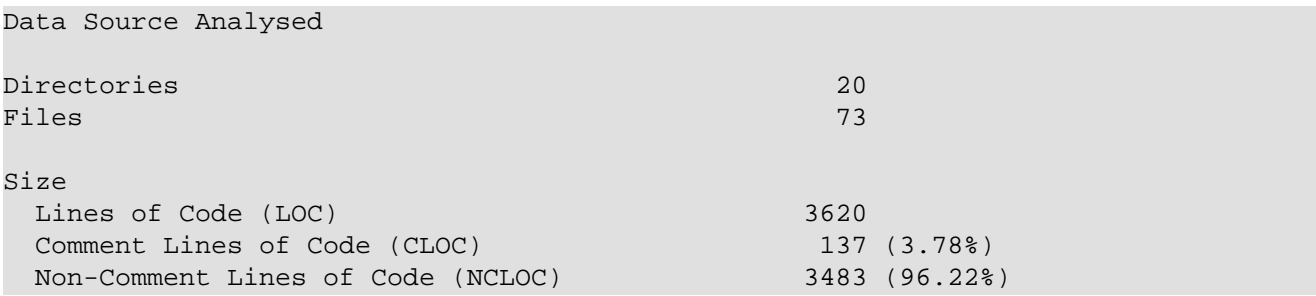

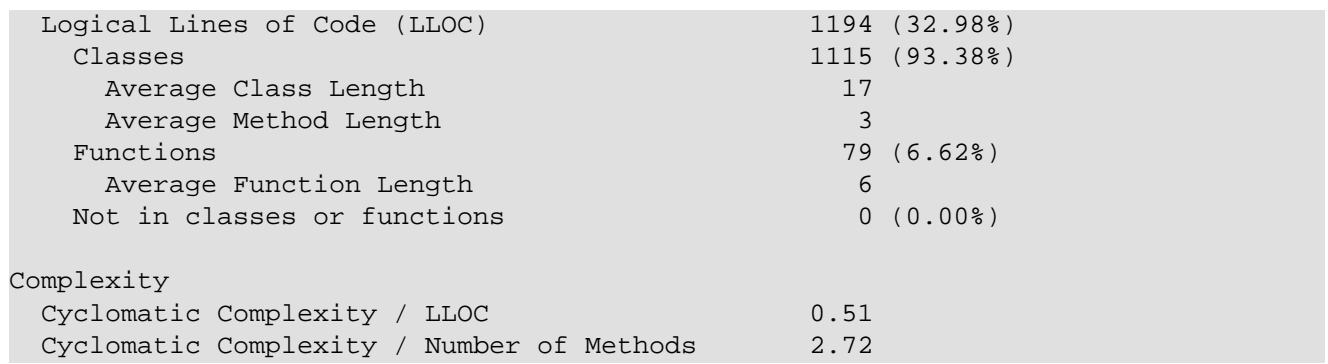

# <span id="page-12-0"></span>**Chapter 5. Summary**

Let's review what we've done :

- downloaded the latest stable PHAR version.
- prepared a minimalist JSON configuration file that is OPTIONAL to run Reflect commands.
- executed your first parse on the Reflect data source.

## <span id="page-13-0"></span>**Chapter 6. Next**

Choose your way depending of your skill level.

### **Read more**

- Want to learn more about the command line interpreter (CLI) version, interface that do Reflect an easy tool without to write a line of PHP code, have a look on [Part II, "User](#page-14-0) [Guide"](#page-14-0)
- Want to learn more about Reflect architecture and /or you want to extends it to match your needs, have a look on [Part V, "Developer Guide"](#page-41-0)
- You are a user of previous version 1.9 that is really different, and want to upgrade to the new major version 2, and keep your old environment still running, have a look on ???

## **Part II. User Guide**

<span id="page-14-0"></span>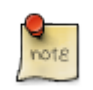

First visit, you are highly recommended to follow chapters in following order.

- 1. Installing all necessary Reflect components. See Chapter 7, *[Installation](#page-15-0)*
- 2. Configuring your project and get ready for your first parsing. See Chapter 8, *[The Json Configuration](#page-17-0) [File](#page-17-0)*
- 3. Running your first parses with the Command-Line interface. See Chapter 9, *[The Command-Line](#page-22-0)*

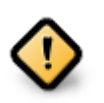

All you have to know if you want to upgrade from a previous version 1.x easily.

See ???

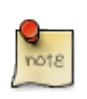

Basic Reflect features does not match your needs. Learn how to extend or change some features/behaviors.

See [Part V, "Developer Guide"](#page-41-0)

# <span id="page-15-0"></span>**Chapter 7. Installation**

Reflect may be installed in several ways, choose your favorite.

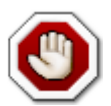

Please read the ??? in case you are upgrading from a version 1.x of PHP Reflect.

# <span id="page-15-1"></span>**7.1. Requirements**

Before you install PHP Reflect, you will need an operating system with [PHP](http://www.php.net) [\[http://www.php.net\]](http://www.php.net) 5.3.2 or later installed,

Reflect requires the [date](http://www.php.net/manual/en/book.datetime.php) [<http://www.php.net/manual/en/book.datetime.php>], [json](http://www.php.net/manual/en/book.json.php) [\[http://](http://www.php.net/manual/en/book.json.php) [www.php.net/manual/en/book.json.php](http://www.php.net/manual/en/book.json.php)], [reflection](http://www.php.net/manual/en/book.reflection.php) [\[http://www.php.net/manual/en/](http://www.php.net/manual/en/book.reflection.php) [book.reflection.php\]](http://www.php.net/manual/en/book.reflection.php), [tokenizer](http://www.php.net/manual/en/book.tokenizer.php) [<http://www.php.net/manual/en/book.tokenizer.php>], [phar](http://www.php.net/manual/en/book.phar.php) [[http://](http://www.php.net/manual/en/book.phar.php) [www.php.net/manual/en/book.phar.php\]](http://www.php.net/manual/en/book.phar.php), [pcre](http://www.php.net/manual/en/book.pcre.php) [\[http://www.php.net/manual/en/book.pcre.php\]](http://www.php.net/manual/en/book.pcre.php), and [spl](http://www.php.net/manual/en/book.spl.php) [<http://www.php.net/manual/en/book.spl.php>] extensions. These extensions are usually compiled and enabled by default.

# <span id="page-15-2"></span>**7.2. Composer**

Put a file named composer.json at the root of your project, with the content below:

```
{
     "require": {
          "bartlett/php-reflect": "3.0.1"
     }
}
```
And ask [Composer](http://getcomposer.org/) [<http://getcomposer.org/>] to install the dependencies:

```
$ php composer.phar install
```
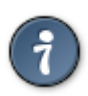

With composer install or create-project commands, if you want to disable installation of require-dev packages (doctrine/cache, psr/log, monolog/monolog, bartlett/phpunit-loggertestlistener), don't forget to specify the --no-dev option.

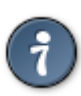

You can also use Composer to create a new project from an existing Reflect package. This is the equivalent of doing a git clone checkout followed by a composer install of the vendors.

```
$ php composer.phar create-project bartlett/php-reflect /path/to/install 3.0.1
```
Where /path/to/install is your install directory.

# <span id="page-15-3"></span>**7.3. PHAR**

The recommended way for newbies, or just to have a look on features of this library, is to download a PHP Archive that contain all required dependencies of PHP Reflect bundled in a single file.

```
$ wget http://bartlett.laurent-laville.org/get/phpreflect-3.0.1.phar
$ chmod +x phpreflect-3.0.1.phar
$ mv phpreflect-3.0.1.phar /usr/local/bin/phpreflect
$ phpreflect
```
You can also immediately use the PHAR after you have downloaded it.

```
$ wget http://bartlett.laurent-laville.org/get/phpreflect-3.0.1.phar
$ php phpreflect-3.0.1.phar
```
## <span id="page-17-0"></span>**Chapter 8. The Json Configuration File**

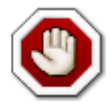

Reflect may used an optional config file in [JSON](http://json.org/) [[http://json.org/\]](http://json.org/) format. It could be found either in the current, \$HOME/.config/, or /etc directory.

By setting the BARTLETTRC environment variable it is possible to set the filename of phpreflect.json to something else.

E.g: BARTLETTRC=my-phpreflect.json

And by setting the BARTLETT SCAN DIR environment variable it is possible to change directories where to search for the json config file.

E.g: BARTLETT\_SCAN\_DIR=.:/var/configs:/tmp/bartlett (for Linux)

E.g: BARTLETT\_SCAN\_DIR=.;\var\configs;\tmp\bartlett (for Windows)

Take care of different PATH\_SEPARATOR and DIRECTORY\_SEPARATOR in each platform.

The minimalist JSON file phpreflect.json is:

```
{
               "source-providers": [
\left\{ \begin{array}{cc} 0 & 0 & 0 \\ 0 & 0 & 0 \\ 0 & 0 & 0 \\ 0 & 0 & 0 \\ 0 & 0 & 0 \\ 0 & 0 & 0 \\ 0 & 0 & 0 \\ 0 & 0 & 0 \\ 0 & 0 & 0 \\ 0 & 0 & 0 \\ 0 & 0 & 0 \\ 0 & 0 & 0 \\ 0 & 0 & 0 & 0 \\ 0 & 0 & 0 & 0 \\ 0 & 0 & 0 & 0 \\ 0 & 0 & 0 & 0 & 0 \\ 0 & 0 & 0 & 0 & 0 \\ 0 & 0 & 0 & 0 & 0 \\ 0 & 0 & 0 & 0 & 0 \\ 0 & 0 "in": ". as current",
                                         "name": "/\\.(php|inc|phtml)$/"
                            }
               ],
               "plugins": [
              \cdot "analysers": [
               ],
               "services": [
\blacksquare}
```
source-providers

this entry provide list of your data sources to parse.

plugins

this entry list all plugins added to the core base code of PHP Reflect.

analysers

this entry list all analysers that may be used with the analyser: run command.

services

this entry list all services that may be used with this application.

## <span id="page-17-1"></span>**8.1. section Source Providers**

There are lot of way to filter your data source. Each rule follow the syntax of Symfony [Finder](http://symfony.com/doc/current/components/finder.html) [[http://](http://symfony.com/doc/current/components/finder.html) [symfony.com/doc/current/components/finder.html\]](http://symfony.com/doc/current/components/finder.html) Component.

The **Location** is the only mandatory criteria. It tells the Finder which directory to use for the search.

**In a simple directory.** 

```
 {
                 "in": ". as current"
\begin{matrix} \end{matrix}
```
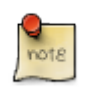

If you want to identify a data source easily by a short name, the alias (right of as) is compared with the --alias option constraint.

### **Search in several locations.**

```
 {
              "in": ". as current",
              "in": "src/"
\begin{matrix} \end{matrix}
```
**Use wildcard characters to search in the directories matching a pattern:** 

```
 {
     "in": "src/Bartlett/R*"
 }
```
**Search directly in archives (phar, zip, tar) with the phar:// protocol.** 

```
 {
              "in": "phar://path/to/archive.zip"
\begin{matrix} \end{matrix}
```
**Restrict files by name and/or extension.** 

```
 {
     "in": "phar://path/to/archive.zip",
     "name": "*.php"
 }
```
**Restrict files by size.** 

```
 {
           "in": "phar://path/to/archive.zip",
           "name": "*.php",
            "size": "< 10K"
\begin{matrix} \end{matrix}
```
**Restrict files by last modified dates.** 

```
 {
     "in": ". as current",
     "date": "since yesterday"
 }
```
By default, the Finder recursively traverse directories.

### **Restrict the depth of traversing.**

{

```
 "in": ". as current",
 "depth": "< 3"
```
}

**Restrict location by only one directory.** 

```
 {
              "in": ". as current",
              "exclude": "vendor"
\begin{array}{ccc} \end{array}
```
**Restrict location by 1 or more directories.** 

```
 {
             "in": ". as current",
             "exclude": ["vendor", "tests"]
\begin{array}{ccc} \end{array}
```
## <span id="page-19-0"></span>**8.2. section Plugins**

There are a number of optional plugins you can use along with Reflect to add more capabilities.

Take an example with the Logger plugin.

In your phpreflect.json configuration file, add in plugins section the following entry:

```
 {
            "name": "Logger",
            "class": "Bartlett\\Reflect\\Plugin\\LogPlugin"
\begin{matrix} \end{matrix}
```
- The name key is (since version 3.0.0-alpha1) comment only.
- The class key identify the name of the class that implement the plugin features (must be fully qualified).

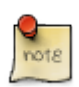

The LogPlugin used by default the Bartlett\Reflect\Plugin\Log\DefaultLogger class that write results to error\_log

## **8.2.1. Cache Plugin**

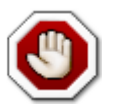

Available since version 2.3.0, but location changed since version 3.0.0-alpha1

In your phpreflect.json configuration file, add in plugins section the following entry:

```
 {
     "name": "Cache",
     "class": "Bartlett\\Reflect\\Plugin\\CachePlugin",
     "options": {
         "adapter": "DoctrineCacheAdapter",
         "backend": {
             "class": "Doctrine\\Common\\Cache\\FilesystemCache",
```

```
 "args": [
                       "%{TEMP}/bartlett/cache"
 ]
 }
         }
\begin{array}{ccc} \end{array}
```
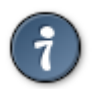

You may use any environment variable that will be replaced, at run-time, by their value. E.g: TEMP, HOME

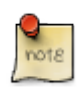

Since release 2.3.0, the HOME syntax is compatible Linux/Windows.

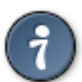

If you want to used the same options (Doctrine adapter with file cache) as above, you can used shortcut syntax like this.

```
 "name": "Cache",
 "class": "Bartlett\\Reflect\\Plugin\\CachePlugin",
 "options": []
```
In previous configuration we used the Doctrine Cache adapter and its File system backend. See the same configuration applied with other SAPI, in [Section 19.3, "File cache"](#page-67-0)

## **8.2.2. Log Plugin**

 $\begin{matrix} \end{matrix}$ 

{

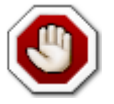

Available since version 2.4.0, but location and options changed since version 3.0.0-alpha1

In your phpreflect. json configuration file, add in plugins section the following entry:

```
 {
            "name": "Log",
            "class": "Bartlett\\Reflect\\Plugin\\LogPlugin"
\begin{matrix} \end{matrix}
```
Where options key identify an optional class logger (fully qualified. E.g YourNamespace \YourLogger).

When options key is not provided, log plugin used the default Reflect logger bundled with distribution. See Bartlett\Reflect\Plugin\Log\DefaultLogger that write results to the error log system.

See the Developer Guide for definition examples of some loggers [Section 20.3, "Using your private](#page-69-0) [logger"](#page-69-0) or [Section 20.4, "Using Monolog"](#page-70-0)

## <span id="page-20-0"></span>**8.3. section Analysers**

There are two default analysers you can use, but you are free to add your owns.

In your phpreflect.json configuration file, add in analysers section (for example) the following entry:

```
 {
     "name": "MyAnalyser",
     "class": "Your\\Analysers\\MyAnalyser"
 }
```
- The name key is (since version 3.0.0-alpha1) comment only.
- The class key identify the name of the class that implement your analyser (must be fully qualified).

Your analyser should implement both interfaces Bartlett\Reflect\Analyser\AnalyserInterface and PhpParser\NodeVisitor.

Then to use it in command line :

```
$ phpreflect analyser:run /path/to/datasource my
```
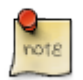

my identify your analyser (prefix in lower case of MyAnalyser class)

## <span id="page-22-0"></span>**Chapter 9. The Command-Line**

The command-line interface is the easiest way to try and learn the basic Reflect features.

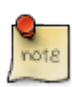

For all users.

# <span id="page-22-1"></span>**9.1. Command-Line Options**

Without plugins and analysers sections in your phpreflect.json configuration file, when you invoke the phpreflect command, you should obtain the following commands and options :

```
_ _ _ _ _ _ _ _ _ _ _ _ _ _ _ _ _
 _ __ | |__ _ __ | _ \ ___ / _| | ___ ___| |_
 | '_ \| '_ \| '_ \| |_) / _ \ |_| |/ _ \/ __| __|
 | |_) | | | | |_) | _ < __/ _| | __/ (__| |_
 | .__/|_| |_| .__/|_| \_\___|_| |_|\___|\___|\__|
 |_| |_|
phpReflect version 3.0.1
Usage:
 [options] command [arguments]
Options:
--help (-h) Display this help message
--quiet (-q) Do not output any message
--verbose (-v|vv|vvv) Increase the verbosity of messages: 1 for normal output, 2 for mo
 --version (-V) Display this application version
 --ansi Force ANSI output
 --no-ansi Disable ANSI output
 --no-interaction (-n) Do not ask any interactive question
--no-plugins Disables all plugins.
 --profile Display timing and memory usage information.
--progress Show progress bar.
 --output Write results to file or URL.
--manifest Show which versions of dependencies are bundled.
Available commands:
help Displays help for a command
list Lists commands
analyser
analyser: list all analysers available.
 analyser:run Analyse a data source and display results.
cache
 cache:clear Clear cache (any adapter and backend).
config
 config:validate Validates a JSON configuration file.
diagnose
 diagnose:run Diagnoses the system to identify common errors.
diagram
 diagram:class Generates diagram about a user class present in a data source.
 diagram:package Generates diagram about namespaces in a data source.
plugin
```
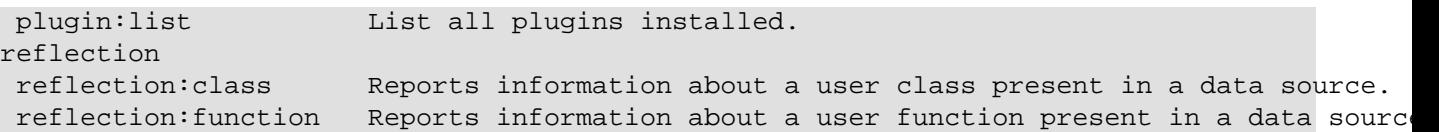

config:validate Validates an optional JSON config file.

\$ phpreflect config:validate

"/etc/phpreflect.json" config file is valid.

diagnose:run Diagnoses the system to identify common errors.

\$ phpreflect diagnose:run

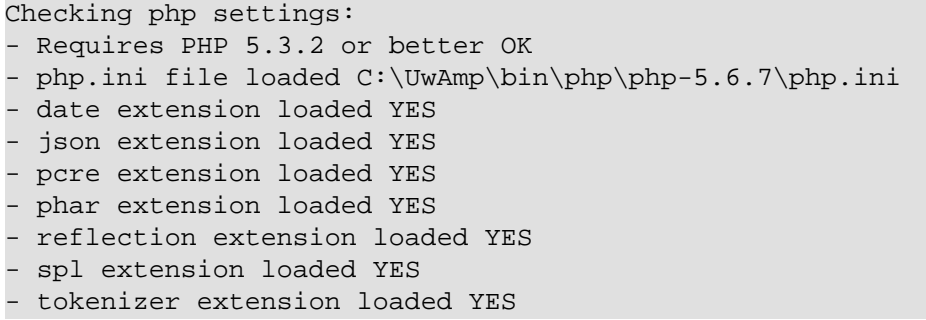

Use verbose level 2 for more details, and level 3 to get raw response

diagram:class Generates diagram about a user class present in a data source.

```
$ phpreflect diagram:class Bartlett\Reflect\Plugin\LogPlugin ./src
```
diagram:packagedenerates diagram about namespaces in a data source.

\$ phpreflect diagram:package --engine=graphviz ./src

plugin:list List all plugins configured (and correctly installed) in plugins section of your phpreflect.json config file.

#### **Without plugins, you will get.**

\$ phpreflect plugin:list

No plugin installed.

#### **With only Cache plugin configured, you will get.**

\$ phpreflect plugin:list

```
Plugin Class Events Subscribed
 Bartlett\Reflect\Plugin\CachePlugin reflect.progress
                                 reflect.success
                                 reflect.complete
```
analyser:list List all analysers configured in analysers section of your phpreflect.json config file, and available by default.

#### **With only default analysers, you will get.**

```
$ phpreflect analyser:list
```

```
 Analyser Name Analyser Class
 loc Bartlett\Reflect\Analyser\LocAnalyser
 reflection Bartlett\Reflect\Analyser\ReflectionAnalyser
 structure Bartlett\Reflect\Analyser\StructureAnalyser
```
analyser:run Parse a data source and display results. May vary depending of the data source and analyser used.

> **With structure analyser and the Reflect source code, you will get something like.**

\$ phpreflect analyser:run .

**Possible alternative (if you use the default json config file).** 

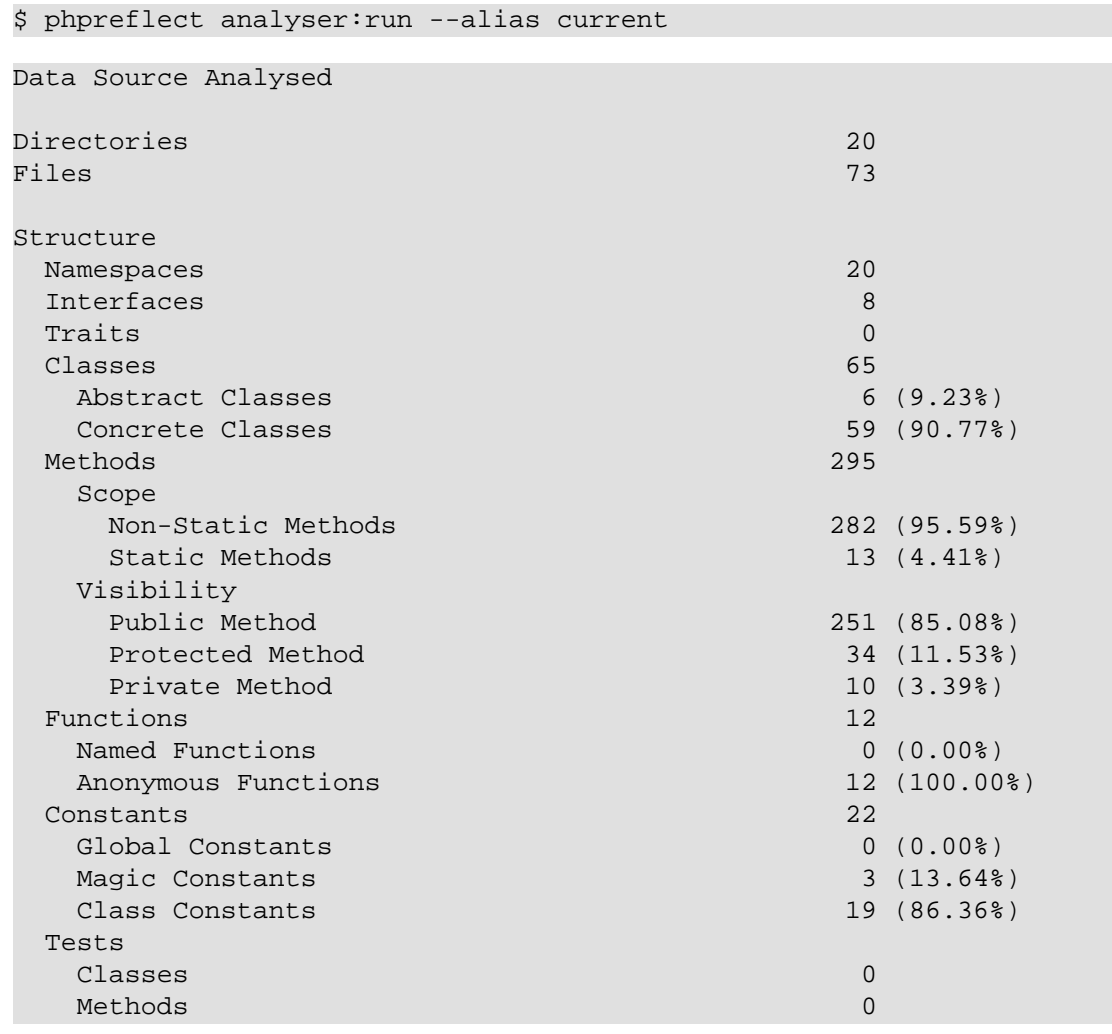

reflection: class Reports information about a user class present in a data source.

#### **With the Reflect source code (./src), and Bartlett\Reflect class.**

```
$ phpreflect reflection:class Bartlett\Reflect ./src
Class [ <user> class Bartlett\Reflect extends Bartlett\Reflect\Event\Abstraction
   @@ C:\home\github\php-reflect\src\Bartlett\Reflect.php 45 - 340
   - Constants [0] {
   }
```

```
 - Properties [2] {
     Property [ private $analysers ]
    Property [ private $dataSourceId ]
   }
  - Methods [6] {
     Method [ <user> public method __construct ] {
       @@ C:\home\github\php-reflect\src\Bartlett\Reflect.php 53 - 57
       - Parameters [0] {
\begin{matrix} \end{matrix} }
    Method [ <user> public method addAnalyser ] {
       @@ C:\home\github\php-reflect\src\Bartlett\Reflect.php 66 - 71
       - Parameters [1] {
        Parameter #0 [ <required> PhpParser\NodeVisitor $analyser ]
       }
     }
     Method [ <user> public method getAnalysers ] {
       @@ C:\home\github\php-reflect\src\Bartlett\Reflect.php 78 - 81
       - Parameters [0] {
       }
     }
    Method [ <user> public method setDataSourceId ] {
       @@ C:\home\github\php-reflect\src\Bartlett\Reflect.php 90 - 94
       - Parameters [1] {
        Parameter #0 [ <required> $id ]
       }
     }
     Method [ <user> public method getDataSourceId ] {
       @@ C:\home\github\php-reflect\src\Bartlett\Reflect.php 101 - 104
       - Parameters [0] {
       }
     }
    Method [ <user> public method parse ] {
       @@ C:\home\github\php-reflect\src\Bartlett\Reflect.php 113 - 339
       - Parameters [1] {
        Parameter #0 [ <required> Symfony\Component\Finder\Finder $finder ]
       }
     }
  }
}
```
# <span id="page-26-0"></span>**Chapter 10. Summary**

Let's review what we've learned about the command-line interface :

- It's a Symfony [Console Component](http://symfony.com/doc/current/components/console/index.html) [[http://symfony.com/doc/current/components/console/](http://symfony.com/doc/current/components/console/index.html) [index.html\]](http://symfony.com/doc/current/components/console/index.html) that can be extended to infinite via plugins and analysers.
- Default analyser produced results such as [PHPLoc](https://github.com/sebastianbergmann/phploc) [[https://github.com/sebastianbergmann/phploc\]](https://github.com/sebastianbergmann/phploc) by Sebastian Bergmann.

# **Part III. Migration Guide v2**

<span id="page-27-0"></span>Because the version 2 is a full API rewrites, and used namespaces, your old code cannot migrate without a little change.

We will try to explain how to do in few steps.

# <span id="page-28-0"></span>**Chapter 11. Containers**

Version 1.x used customizable [containers](http://php5.laurent-laville.org/reflect/manual/1.9/en/configure.html#containers) [[http://php5.laurent-laville.org/reflect/manual/1.9/en/](http://php5.laurent-laville.org/reflect/manual/1.9/en/configure.html#containers) [configure.html#containers](http://php5.laurent-laville.org/reflect/manual/1.9/en/configure.html#containers)] feature to store parsing results.

<span id="page-28-1"></span>For example, in **version 1.x** when we wanted to retrieve user functions, we could either do :

## **Example 11.1. With standard container**

```
<?php
require_once 'Bartlett/PHP/Reflect/Autoload.php';
$source = '/path/to/source_file.php';
$options = array();
$reflect = new PHP_Reflect($options);
$reflect->scan($source);
$functions = $reflect->getFunctions();
// OR
$functions = $reflect['functions'];
```
## <span id="page-28-2"></span>**Example 11.2. With a non standard container**

```
<?php
require_once 'Bartlett/PHP/Reflect/Autoload.php';
$source = '/path/to/source_file.php';
$options = array('containers' => array('function' => 'userFunctions');
$reflect = new PHP Reflect($options);
$reflect->scan($source);
$functions = $reflect->getUserFunctions();
// OR
$functions = $reflect['userFunctions'];
```
In **version 2.x**, we have collections of data models that we can enumerate and exploit.

### **See API in developer's guide v2.6**

- [Namespaces](http://php5.laurent-laville.org/reflect/manual/current/../2.6/en/developer-guide--api.html#_packages_or_namespaces) [[http://php5.laurent-laville.org/reflect/manual/current/../2.6/en/developer](http://php5.laurent-laville.org/reflect/manual/current/../2.6/en/developer-guide--api.html#_packages_or_namespaces)[guide--api.html#\\_packages\\_or\\_namespaces\]](http://php5.laurent-laville.org/reflect/manual/current/../2.6/en/developer-guide--api.html#_packages_or_namespaces) collection
- [Classes](http://php5.laurent-laville.org/reflect/manual/current/../2.6/en/developer-guide--api.html#_classes) [[http://php5.laurent-laville.org/reflect/manual/current/../2.6/en/developer-guide-](http://php5.laurent-laville.org/reflect/manual/current/../2.6/en/developer-guide--api.html#_classes) [api.html#\\_classes\]](http://php5.laurent-laville.org/reflect/manual/current/../2.6/en/developer-guide--api.html#_classes) collection
- [Interfaces](http://php5.laurent-laville.org/reflect/manual/current/../2.6/en/developer-guide--api.html#_interfaces) [\[http://php5.laurent-laville.org/reflect/manual/current/../2.6/en/developer-guide-](http://php5.laurent-laville.org/reflect/manual/current/../2.6/en/developer-guide--api.html#_interfaces) [api.html#\\_interfaces](http://php5.laurent-laville.org/reflect/manual/current/../2.6/en/developer-guide--api.html#_interfaces)] collection
- [Traits](http://php5.laurent-laville.org/reflect/manual/current/../2.6/en/developer-guide--api.html#_traits) [[http://php5.laurent-laville.org/reflect/manual/current/../2.6/en/developer-guide-](http://php5.laurent-laville.org/reflect/manual/current/../2.6/en/developer-guide--api.html#_traits) [api.html#\\_traits\]](http://php5.laurent-laville.org/reflect/manual/current/../2.6/en/developer-guide--api.html#_traits) collection
- [Functions](http://php5.laurent-laville.org/reflect/manual/current/../2.6/en/developer-guide--api.html#_functions) [\[http://php5.laurent-laville.org/reflect/manual/current/../2.6/en/developer-guide-](http://php5.laurent-laville.org/reflect/manual/current/../2.6/en/developer-guide--api.html#_functions) [api.html#\\_functions](http://php5.laurent-laville.org/reflect/manual/current/../2.6/en/developer-guide--api.html#_functions)] collection
- [Constants](http://php5.laurent-laville.org/reflect/manual/current/../2.6/en/developer-guide--api.html#_constants) [\[http://php5.laurent-laville.org/reflect/manual/current/../2.6/en/developer-guide-](http://php5.laurent-laville.org/reflect/manual/current/../2.6/en/developer-guide--api.html#_constants) [api.html#\\_constants](http://php5.laurent-laville.org/reflect/manual/current/../2.6/en/developer-guide--api.html#_constants)] collection
- [Includes](http://php5.laurent-laville.org/reflect/manual/current/../2.6/en/developer-guide--api.html#_includes) [[http://php5.laurent-laville.org/reflect/manual/current/../2.6/en/developer-guide-](http://php5.laurent-laville.org/reflect/manual/current/../2.6/en/developer-guide--api.html#_includes) [api.html#\\_includes\]](http://php5.laurent-laville.org/reflect/manual/current/../2.6/en/developer-guide--api.html#_includes) collection
- [Dependencies](http://php5.laurent-laville.org/reflect/manual/current/../2.6/en/developer-guide--api.html#_dependencies) [\[http://php5.laurent-laville.org/reflect/manual/current/../2.6/en/developer](http://php5.laurent-laville.org/reflect/manual/current/../2.6/en/developer-guide--api.html#_dependencies)[guide--api.html#\\_dependencies\]](http://php5.laurent-laville.org/reflect/manual/current/../2.6/en/developer-guide--api.html#_dependencies) collection

### <span id="page-29-0"></span>**Example 11.3. Enumerate each user functions**

```
<?php
require_once 'vendor/autoload.php';
use Bartlett\Reflect;
use Bartlett\Reflect\ProviderManager;
use Bartlett\Reflect\Provider\SymfonyFinderProvider;
use Symfony\Component\Finder\Finder;
$finder = new Finder();
$finder->files()
    ->name('source_file.php')
     ->in('/path/to/');
// Identify Data Source
$pm = new ProviderManager;
$pm->set('Sample', new SymfonyFinderProvider($finder));
$reflect = new Reflect;
$reflect->setProviderManager($pm);
$reflect->parse();
// Exploit results
foreach ($reflect->getPackages() as $package) {
```
\$functions = \$package->getFunctions();

}

## <span id="page-31-0"></span>**Chapter 12. Properties**

Version 1.x may provide a variable [properties](http://php5.laurent-laville.org/reflect/manual/1.9/en/configure.html#properties) [\[http://php5.laurent-laville.org/reflect/manual/1.9/en/](http://php5.laurent-laville.org/reflect/manual/1.9/en/configure.html#properties) [configure.html#properties\]](http://php5.laurent-laville.org/reflect/manual/1.9/en/configure.html#properties) list. Version 2.x provides all properties anytime. It's up to you to decide to use them or not.

For example, in **version 1.x** when we wanted to retrieve only keywords and signature of each class methods of a data source.

### <span id="page-31-1"></span>**Example 12.1. Configure interface, class and method properties**

```
<?php
require_once 'Bartlett/PHP/Reflect/Autoload.php';
$source = '/path/to/PEAR-1.9.2/PEAR.php';
$options = array(
     'properties' => array(
        'interface' => array(
             'parent', 'methods'
        ),
         'class' => array(
             'parent', 'methods', 'interfaces', 'package'
         ),
         'function' => array(
             'signature'
         ),
     )
);
$reflect = new PHP_Reflect($options);
$reflect->scan($source);
$classes = $reflect->getClasses();
print_r($classes['\\']['PEAR_Error']['methods']);
```
### **Script output.**

```
Array
(
     [PEAR_Error] => Array
\sim (
               [signature] => PEAR_Error($message = 'unknown error', $code = null,
                             $mode = null, $options = null, $userinfo = null)
\qquad \qquad \Box [getMode] => Array
\sim (
               [signature] => getMode()
\overline{\phantom{a}} [getCallback] => Array
          (
               [signature] => getCallback()
\overline{\phantom{a}} [getMessage] => Array
```

```
\sim (and \sim 0.000 \sim 0.000 \sim 0.000 \sim 0.000 \sim 0.000 \sim 0.000 \sim 0.000 \sim 0.000 \sim 0.000 \sim 0.000 \sim 0.000 \sim 0.000 \sim 0.000 \sim 0.000 \sim 0.000 \sim 0.000 \sim 0.000 \sim 0.000 \sim 0.000 \ [signature] => getMessage()
\sim ( \sim )
       [getCode] => Array
             (
                   [signature] => getCode()
\hspace{1.6cm} [getType] => Array
            \left( [signature] => getType()
\overline{\phantom{a}} [getUserInfo] => Array
            \left( [signature] => getUserInfo()
\overline{\phantom{a}} [getDebugInfo] => Array
\sim (
                   [signature] => getDebugInfo()
\overline{\phantom{a}} [getBacktrace] => Array
             (
                    [signature] => getBacktrace($frame = null)
\overline{\phantom{a}} [addUserInfo] => Array
\sim (
                   [signature] => addUserInfo($info)
\overline{\phantom{a}} [__toString] => Array
\sim (
                  [signature] => _toString()
\overline{\phantom{a}} [toString] => Array
            \left( [signature] => toString()
\overline{\phantom{a}}
```
<span id="page-32-0"></span>In **version 2.x**, when we did the same.

 $\big)$ 

### **Example 12.2. Properties on demand**

```
<?php
require_once 'vendor/autoload.php';
use Bartlett\Reflect;
use Bartlett\Reflect\ProviderManager;
use Bartlett\Reflect\Provider\SymfonyFinderProvider;
use Symfony\Component\Finder\Finder;
$finder = new Finder();
```

```
$finder->files()
     ->name('PEAR.php')
     ->in('/path/to/PEAR-1.9.2/');
// Identify Data Source
$pm = new ProviderManager;
$pm->set('PEAR192', new SymfonyFinderProvider($finder));
$reflect = new Reflect;
$reflect->setProviderManager($pm);
$reflect->parse();
// Exploit results
$out = array()foreach ($reflect->getPackages() as $package) {
     foreach ($package->getClasses() as $class) {
         if ($class->getShortName() !== 'PEAR_Error') {
             continue;
\begin{matrix} \end{matrix} foreach ($class->getMethods() as $method) {
             if ($method->isPrivate()) {
                 $visibility = 'private';
             } elseif ($method->isProtected()) {
                 $visibility = 'protected';
             } else {
                 $visibility = 'public';
 }
             $name = $method->getShortName();
             $parameters = $method->getParameters();
            $args = array();
             foreach ($parameters as $parameter) {
                 $args[] = sprintf(
                     '%s%s%s',
                     $parameter->isPassedByReference() ? '&' : '',
                     '$' . $parameter->getName(),
                    $parameter->isDefaultValueAvailable() ? ' = ' . $parameter->getDefau
                 );
 }
             $out[$name] = array(
                'signature' => sprintf('%s %s(%s)', $visibility, $name, implode(',', $ar
             );
         }
     }
}
print_r($out);
```
#### **Script output.**

Array (

```
 [PEAR_Error] => Array
\sim (and \sim 0.000 \sim 0.000 \sim 0.000 \sim 0.000 \sim 0.000 \sim 0.000 \sim 0.000 \sim 0.000 \sim 0.000 \sim 0.000 \sim 0.000 \sim 0.000 \sim 0.000 \sim 0.000 \sim 0.000 \sim 0.000 \sim 0.000 \sim 0.000 \sim 0.000 \[signature] => public PEAR_Error($message = 'unknown error',$code = null,$mo
\sim ( \sim )
      [getMode] => Array
            (
                [signature] => public getMode()
\hspace{1.6cm} [getCallback] => Array
          \left( [signature] => public getCallback()
\overline{\phantom{a}} [getMessage] => Array
          ( [signature] => public getMessage()
\overline{\phantom{a}} [getCode] => Array
            (
                [signature] => public getCode()
\overline{\phantom{a}} [getType] => Array
          ( [signature] => public getType()
\overline{\phantom{a}} [getUserInfo] => Array
          ( [signature] => public getUserInfo()
\overline{\phantom{a}} [getDebugInfo] => Array
            (
                [signature] => public getDebugInfo()
\overline{\phantom{a}} [getBacktrace] => Array
          \left( [signature] => public getBacktrace($frame = null)
\overline{\phantom{a}} [addUserInfo] => Array
           \left( [signature] => public addUserInfo($info)
\overline{\phantom{a}} [__toString] => Array
          \left( [signature] => public __toString()
\overline{\phantom{a}} [toString] => Array
\sim (
                 [signature] => public toString()
\overline{\phantom{a}}
```
)
# **Chapter 13. Summary**

Let's review what we've did :

- Compared **Containers** configuration solutions, and how to do it with both versions **1.x** and **2.x**
- Compared **Properties** configuration solutions, and how to do it with both versions **1.x** and **2.x**
- Used some methods of the new **API 2.x**, to enumerate and exploit parsing results.

# **Part IV. Migration Guide v3**

Because the version 3 is a full API rewrites, and used namespaces, your old code cannot migrate without a little change.

We will try to explain how to do in few steps.

### **Chapter 14. Collections**

Version 2.x used collections of data models that we can enumerate and exploit. Version 3.x return only a single data model that match object to reflect.

In **version 2.x**, we have collections of data models that we can enumerate and exploit.

#### **Example 14.1. Exploit model collections to print methods of a user class**

```
<?php
require_once 'vendor/autoload.php';
use Bartlett\Reflect;
use Bartlett\Reflect\ProviderManager;
use Bartlett\Reflect\Provider\SymfonyFinderProvider;
use Symfony\Component\Finder\Finder;
$finder = new Finder();
$finder->files()
   ->name('*.php')
    ->in('/path/to/');
// Identify Data Source
$pm = new ProviderManager;
$pm->set('Sample', new SymfonyFinderProvider($finder));
$reflect = new Reflect;
$reflect->setProviderManager($pm);
$reflect->parse();
// Exploit results
foreach ($reflect->getPackages() as $package) {
     foreach ($package->getClasses() as $class) {
         if ('VendorNamespace\\VendorClass' === $class->getName()) {
            $methods = array();
             foreach ($class->getMethods() as $method) {
                 $methods[] = $method->getShortName();
 }
            printf( 'Methods are : %s' . PHP EOL, print r($methods, true) );
         }
     }
}
```
In **version 3.x**, we have a single data model corresponding to a user class or function.

#### **Example 14.2. Print methods of a user class**

```
<?php
require_once 'vendor/autoload.php';
use Bartlett\Reflect\Client;
// creates an instance of client
$client = new Client();
```

```
// request for a Bartlett\Reflect\Api\Reflection
$api = $client->api('reflection');
// perform request, on a data source
$dataSource = '/path/to/';
// equivalent to CLI command `phpreflect reflection: class VendorNamespace\VendorClass /p
$class = $api->class('VendorNamespace\\VendorClass', $dataSource);
$methods = array();
foreach ($class->getMethods() as $method) {
    $methods[] = $method->getShortName();
}
printf( 'Methods are : %s' . PHP_EOL, print_r($methods, true) );
```
# **Chapter 15. Summary**

Let's review what we've did :

- Analysed a data source
- Exploited Bartlett\Reflect\Model\ClassModel object from both versions **2.x** and **3.x**

# **Part V. Developer Guide**

# $\langle \rangle_{\rm apI}$

Reflect comes with a complete reflection API, almost equivalent to [PHP5 reflection](http://www.php.net/manual/en/book.reflection.php) [[http://](http://www.php.net/manual/en/book.reflection.php) [www.php.net/manual/en/book.reflection.php](http://www.php.net/manual/en/book.reflection.php)].

See [Chapter 17,](#page-55-0) *API*

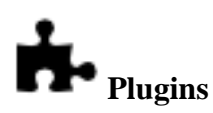

Reflect uses a Symfony [EventDispatcher](http://symfony.com/doc/current/components/event_dispatcher/index.html) [[http://symfony.com/doc/current/components/event\\_dispatcher/](http://symfony.com/doc/current/components/event_dispatcher/index.html) [index.html\]](http://symfony.com/doc/current/components/event_dispatcher/index.html) Component to allow you to easily extend the features list.

See [Chapter 18,](#page-62-0) *Plugins*

• Use cache plugin to speed up future data source parsing.

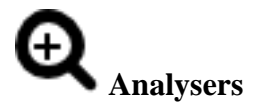

Reflect uses analysers that implements the [Visitor](http://en.wikipedia.org/wiki/Visitor_pattern) [[http://en.wikipedia.org/wiki/Visitor\\_pattern\]](http://en.wikipedia.org/wiki/Visitor_pattern) pattern in a simple and effective way to make the render of your results truly customizable.

See ???

# **Chapter 16. API compared**

# **16.1. Class Reflection**

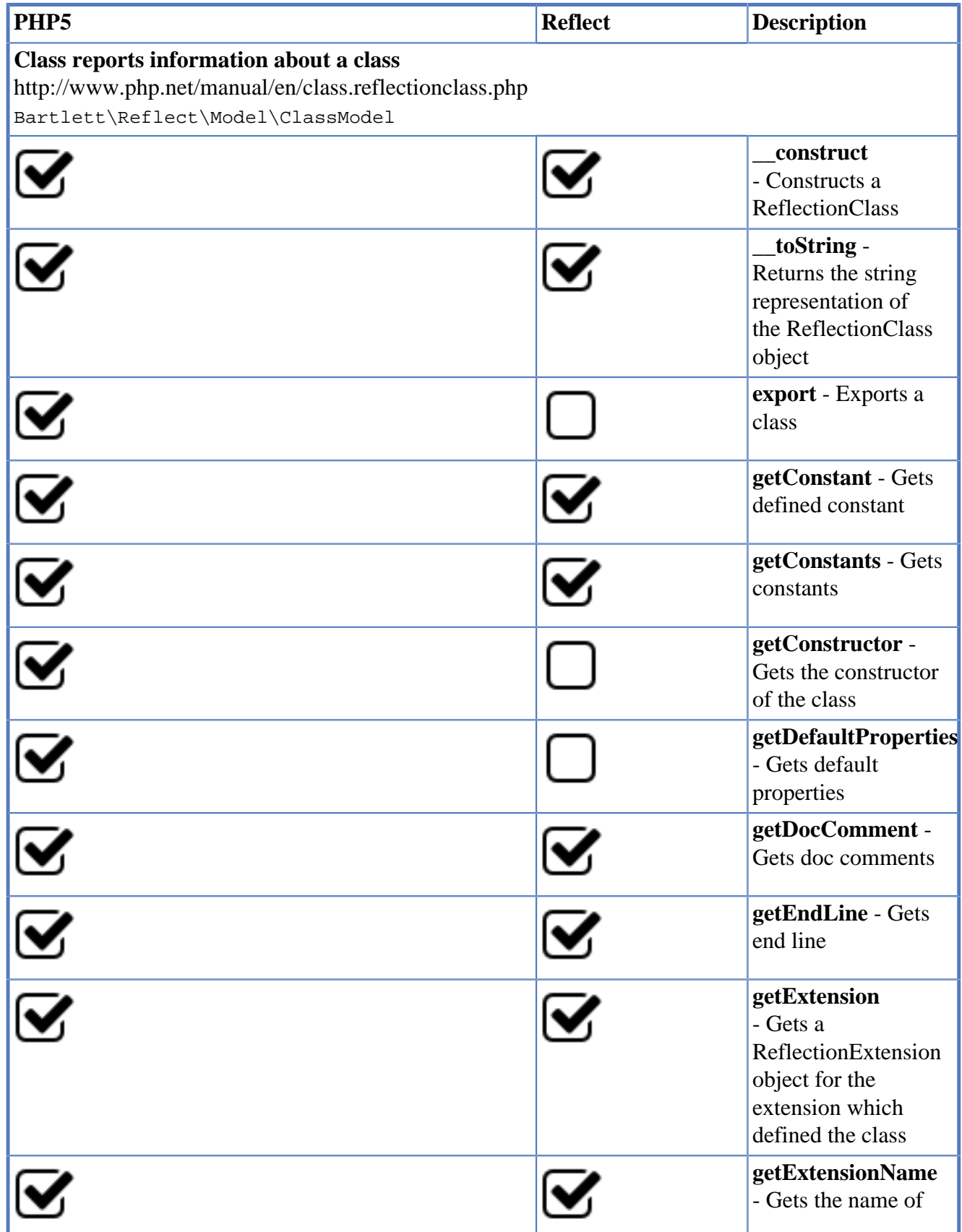

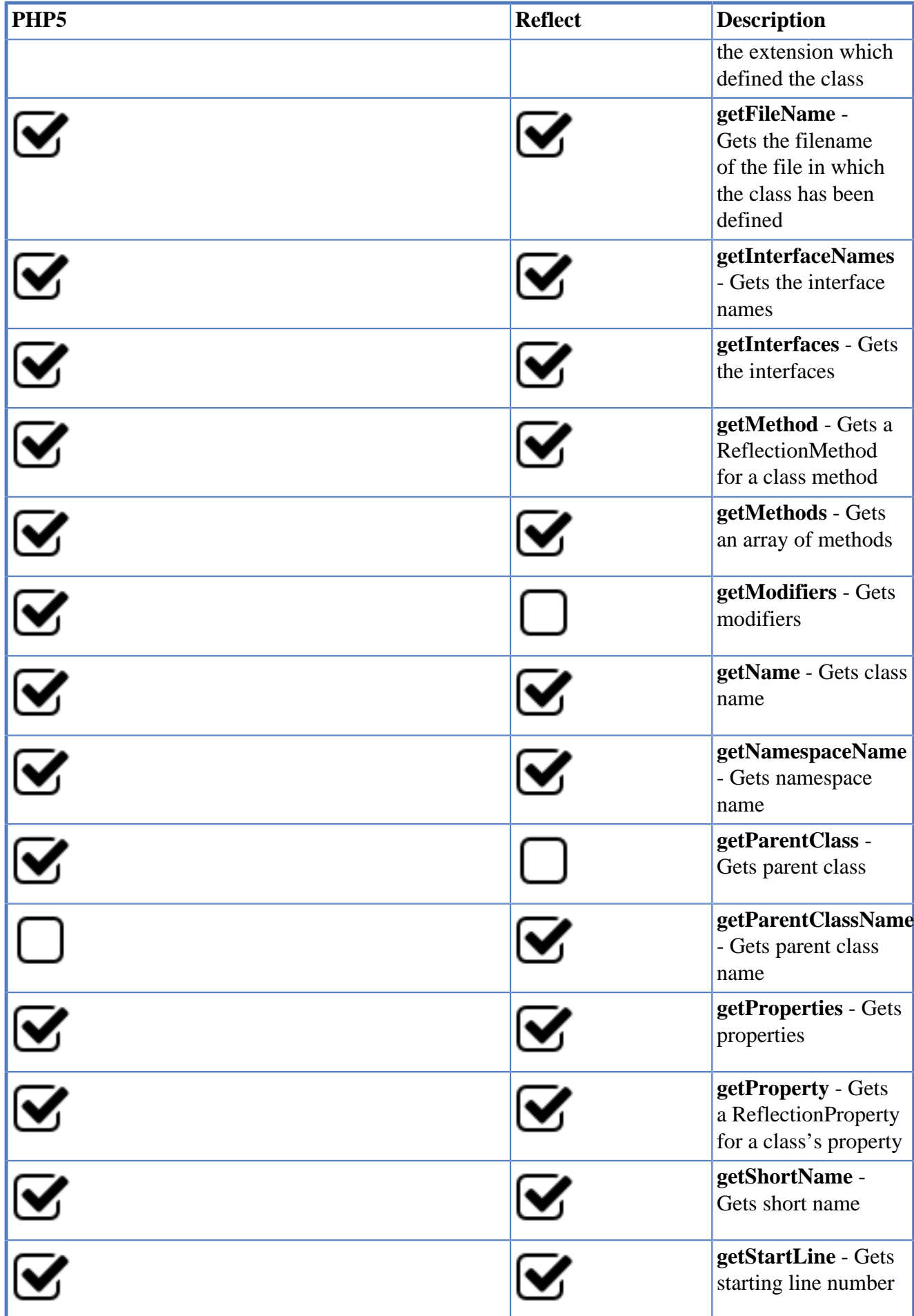

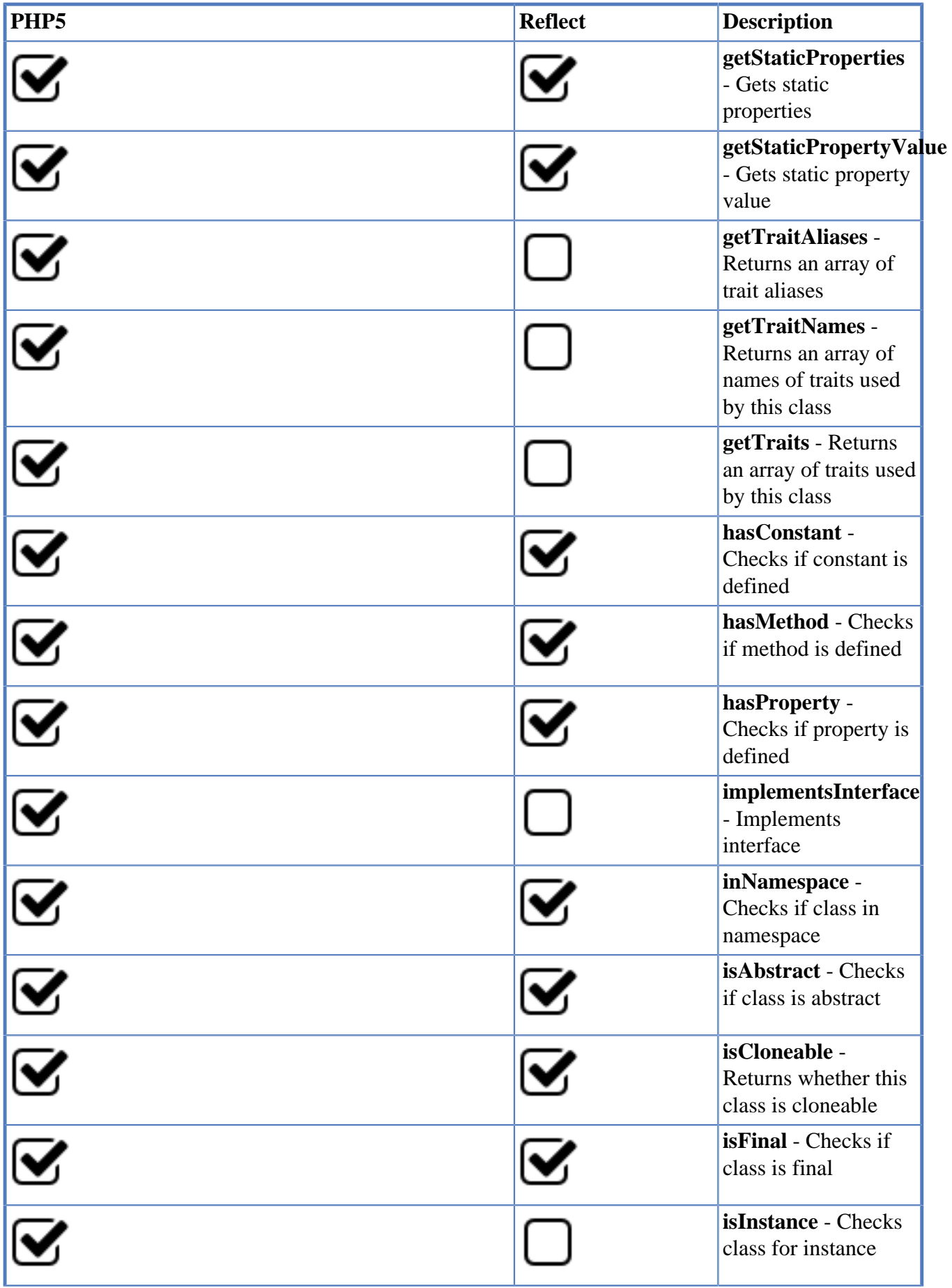

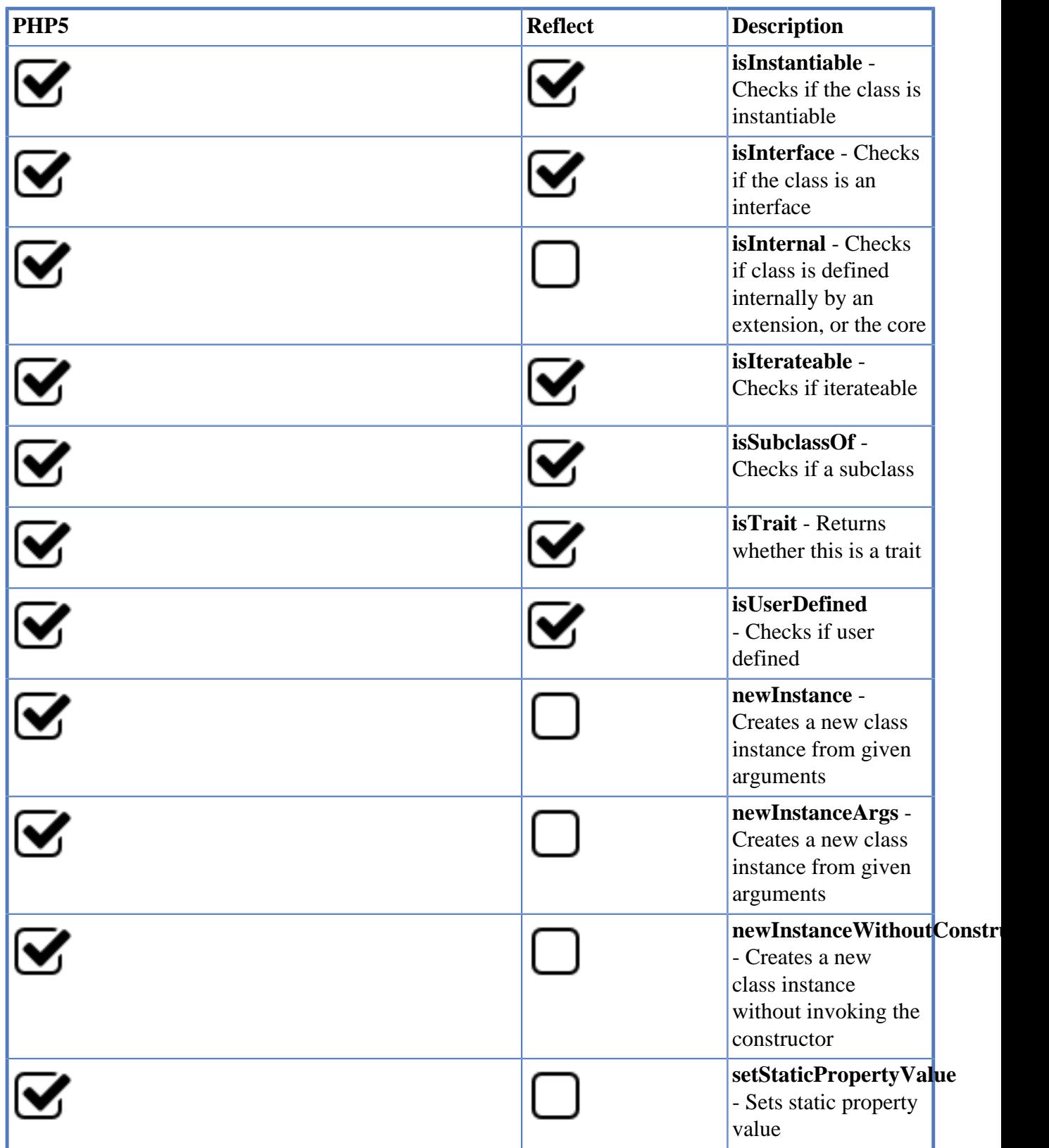

# **16.2. Constant Reflection**

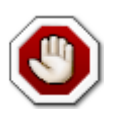

Does not exist in PHP5 Reflection API

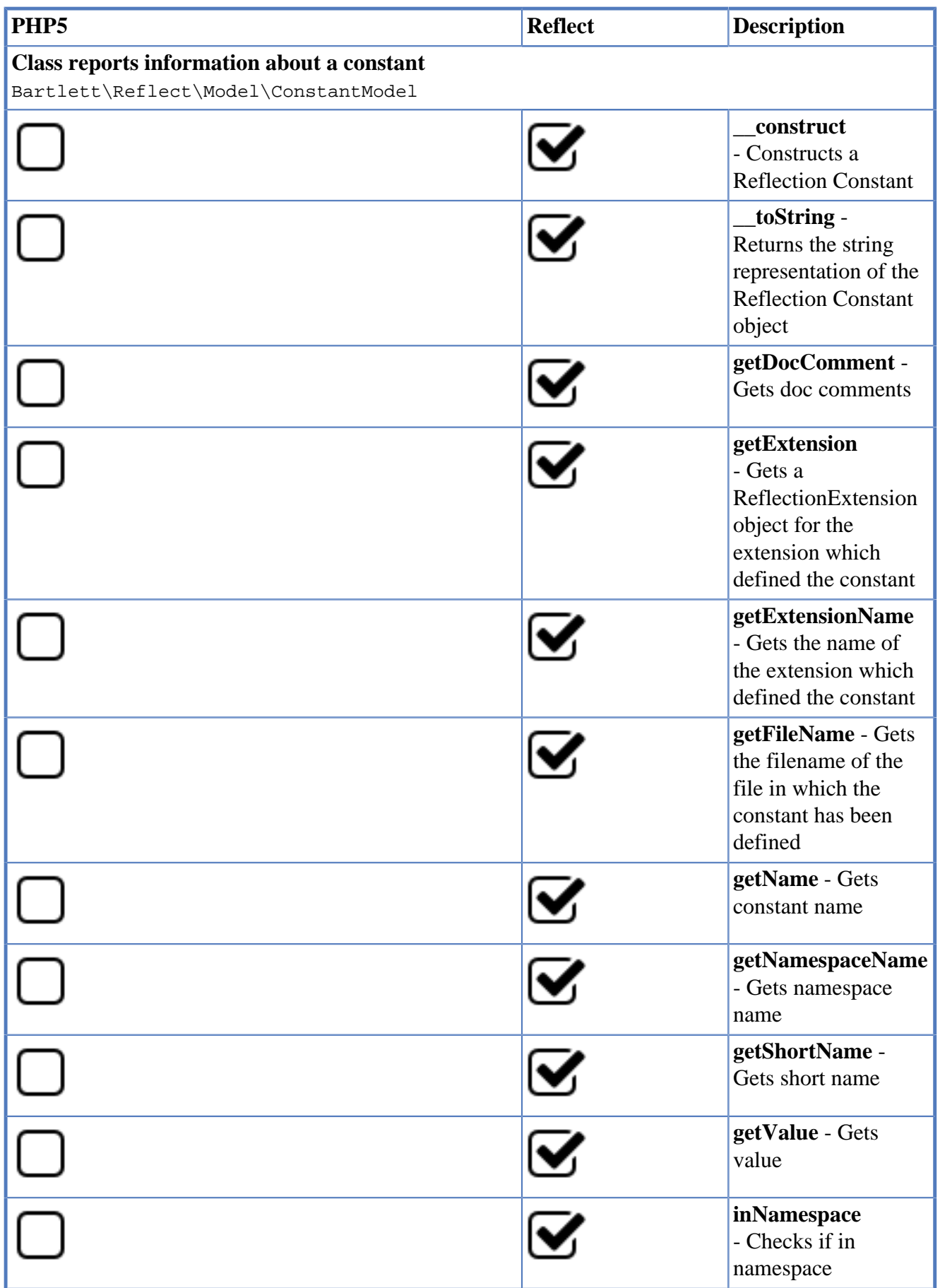

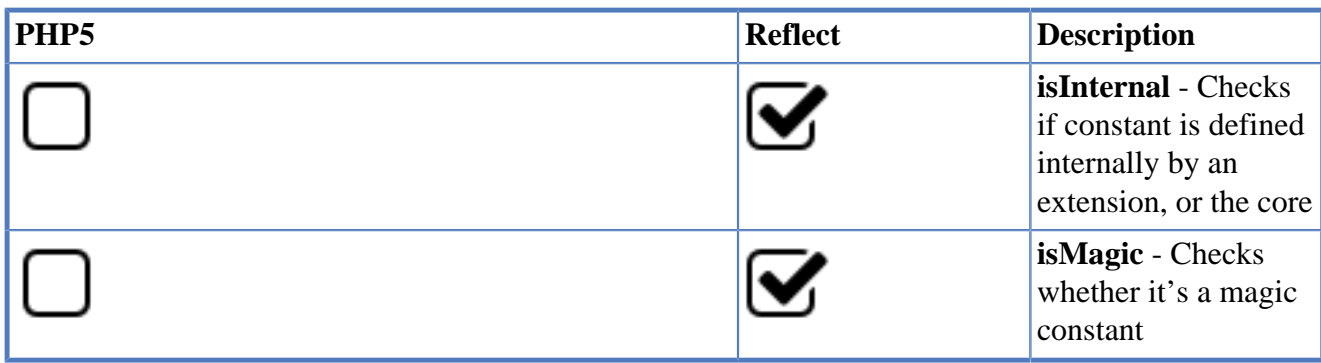

### **16.3. Function Reflection**

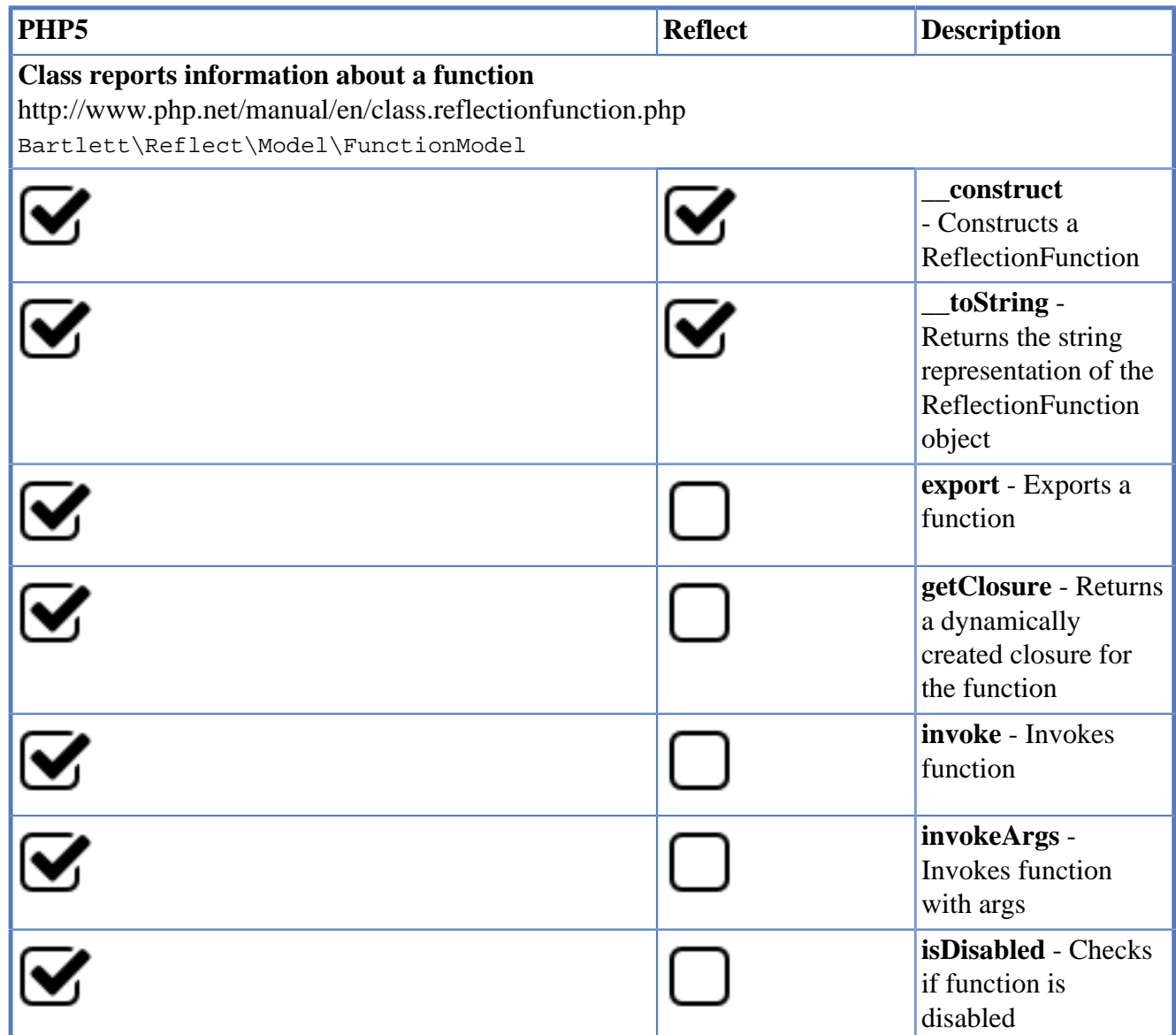

## **16.4. Function Abstract Reflection**

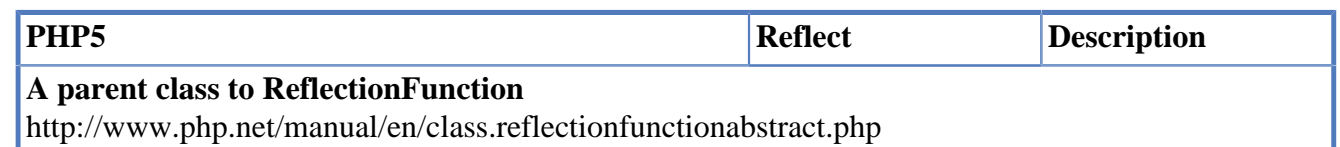

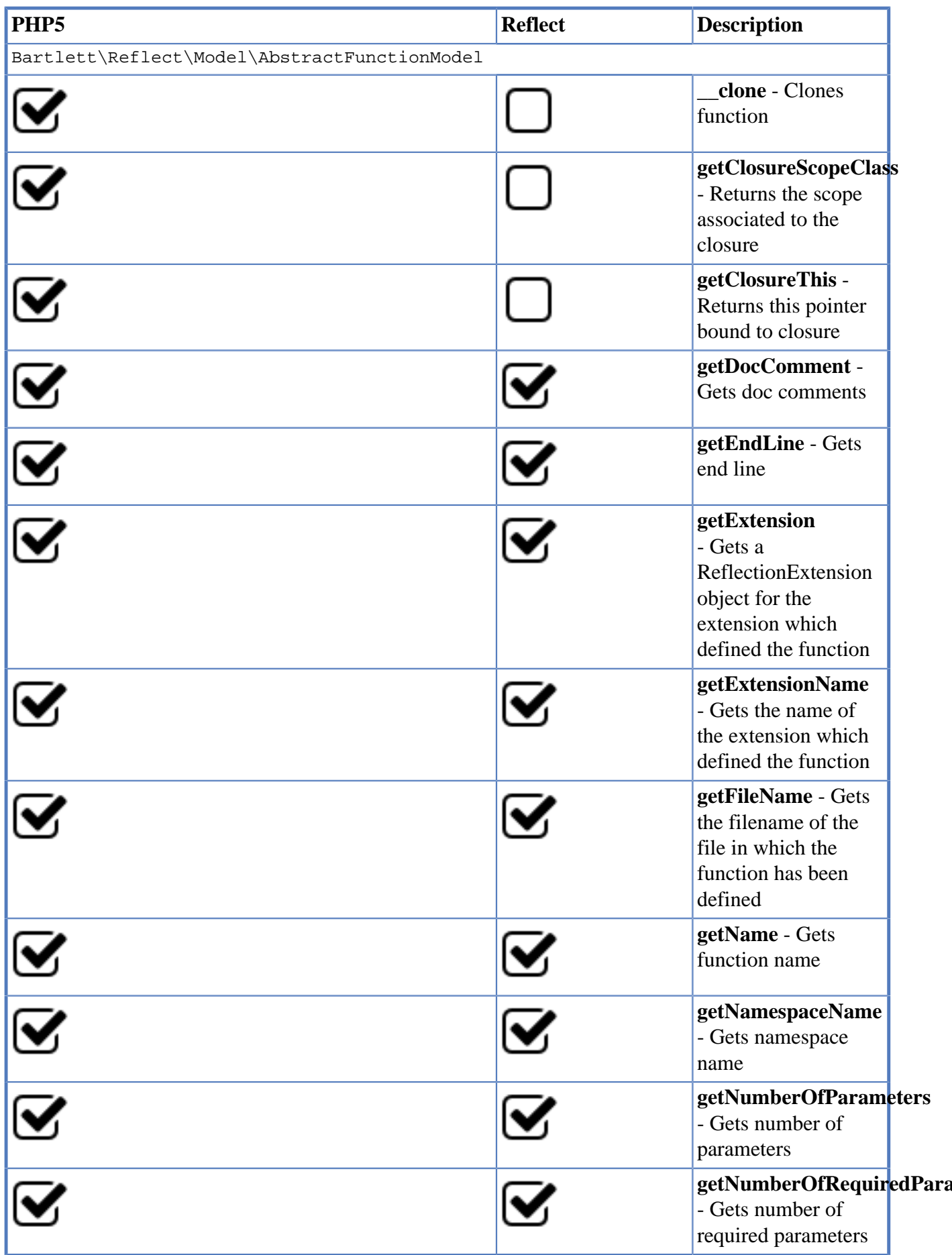

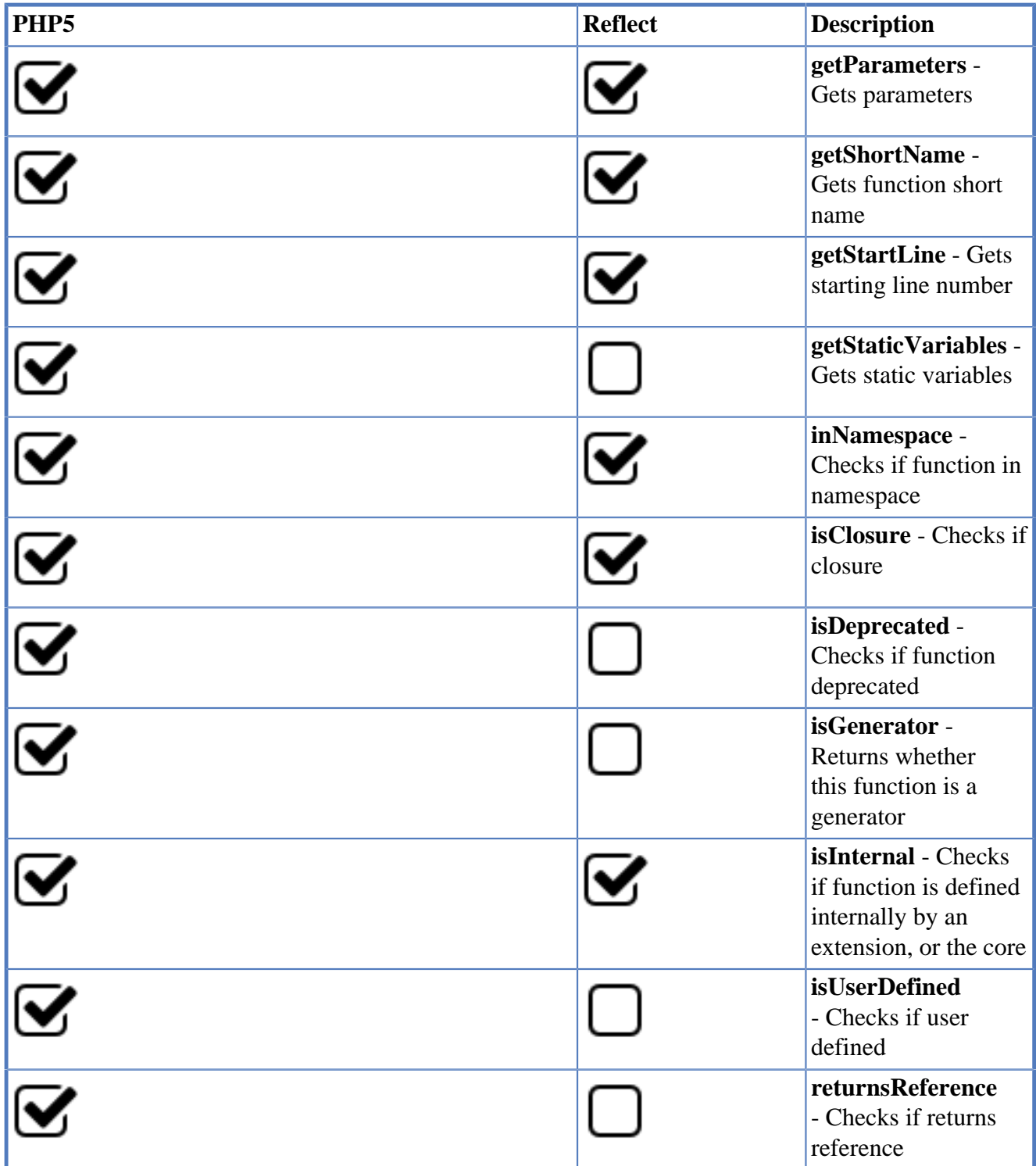

### **16.5. Method Reflection**

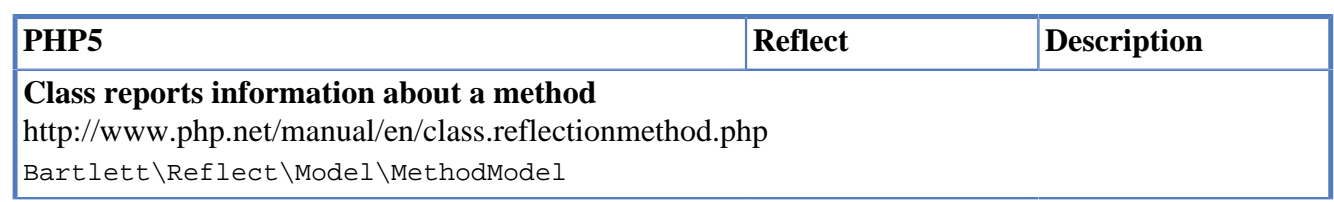

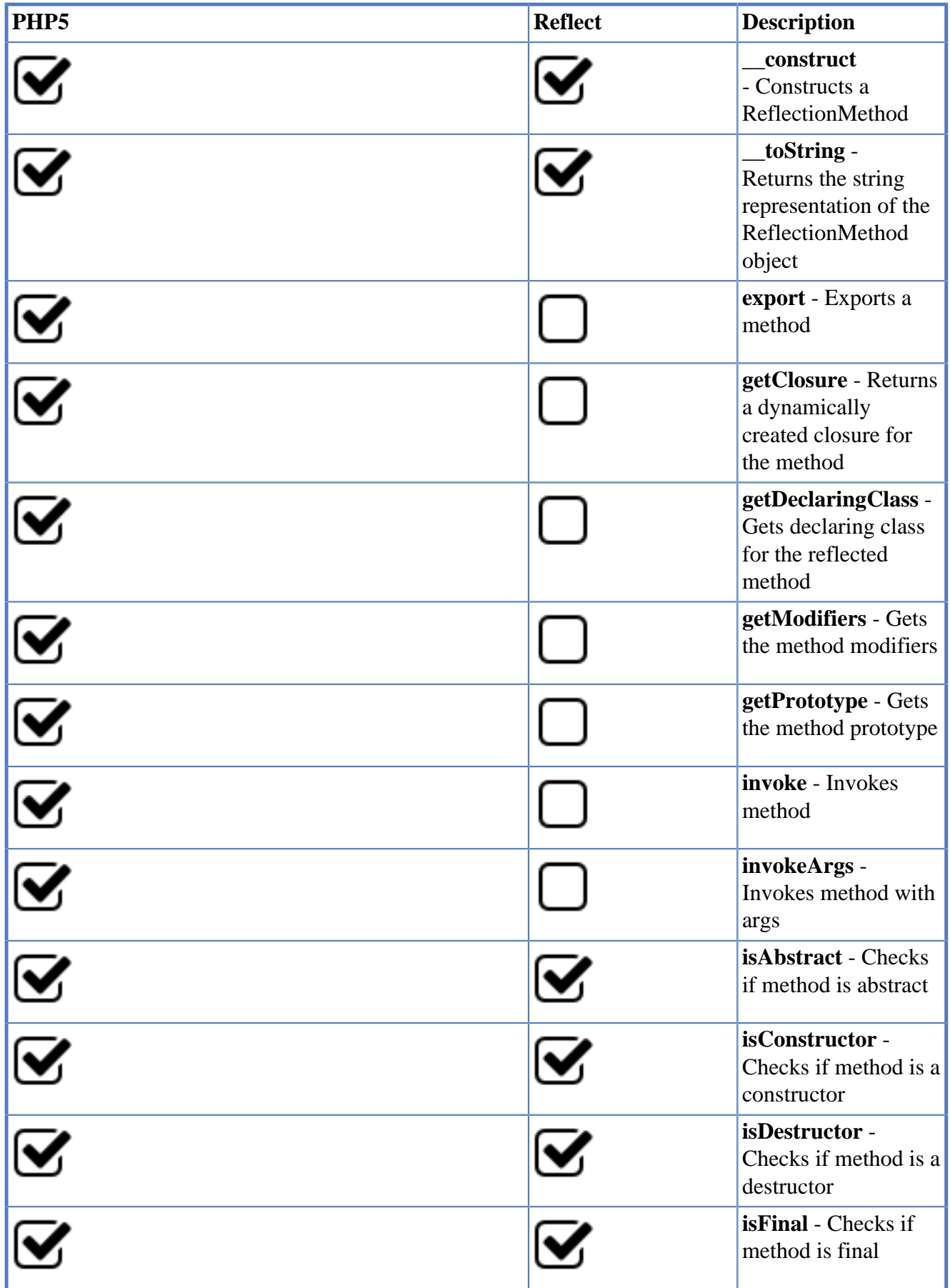

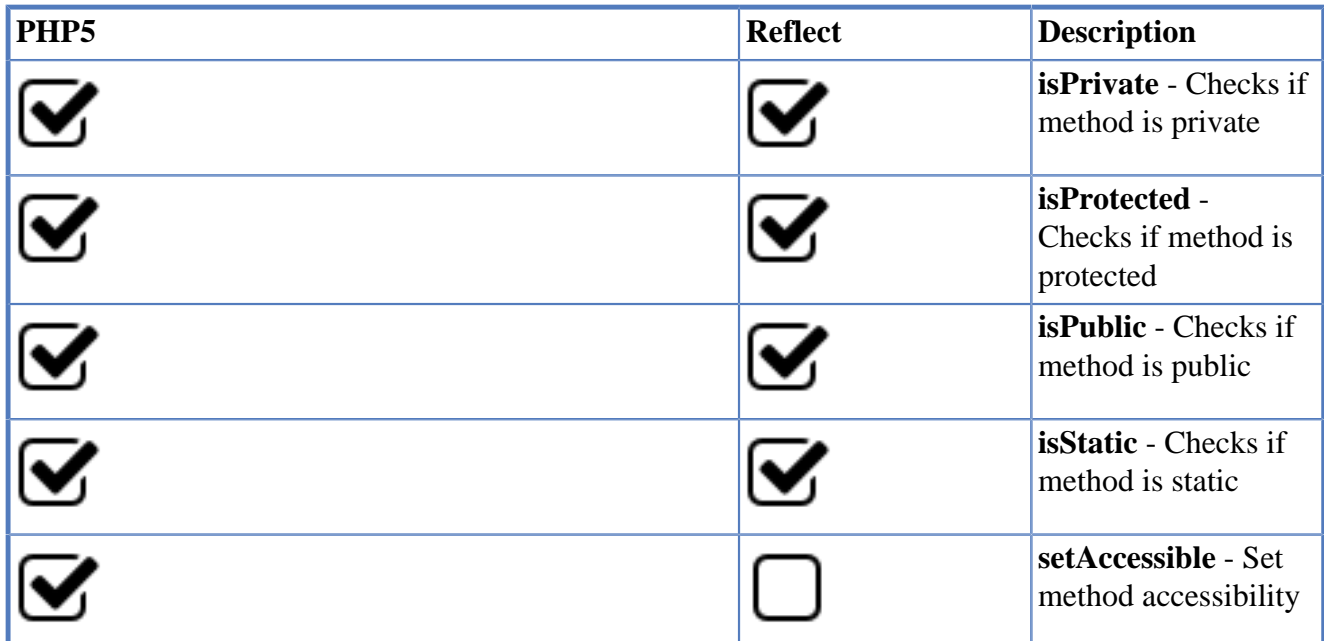

## **16.6. Parameter Reflection**

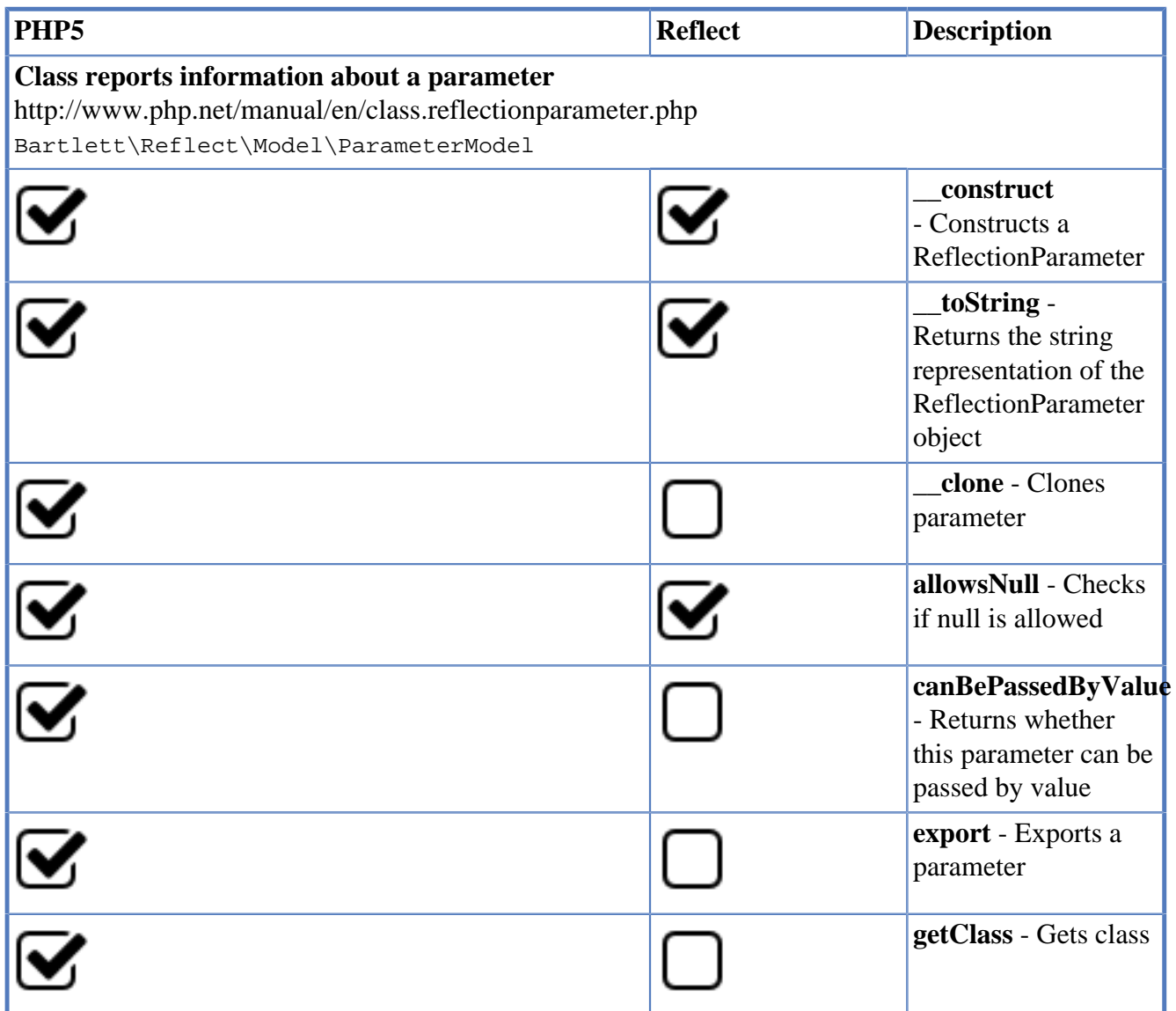

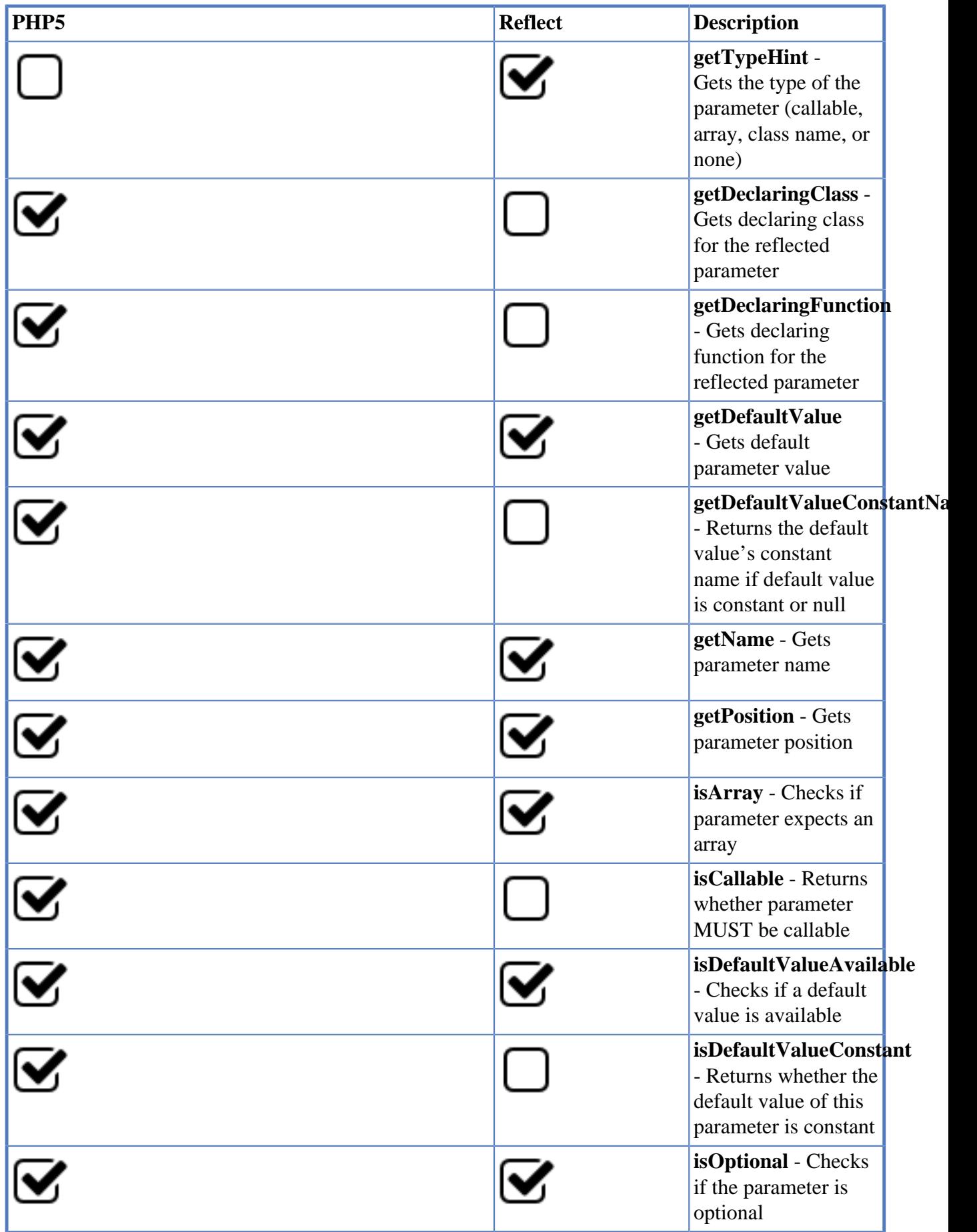

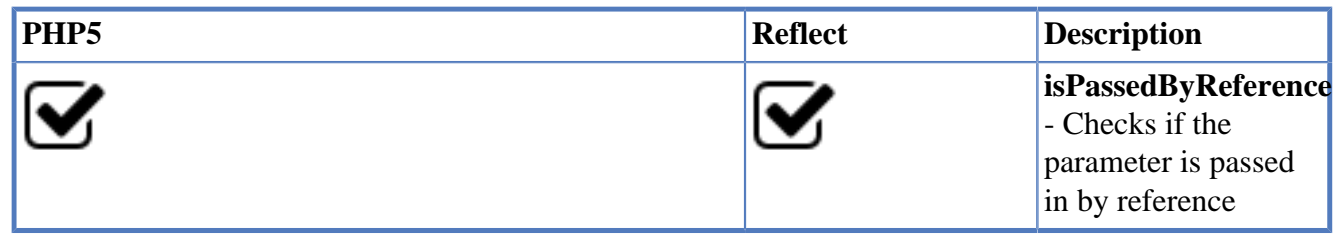

## **16.7. Property Reflection**

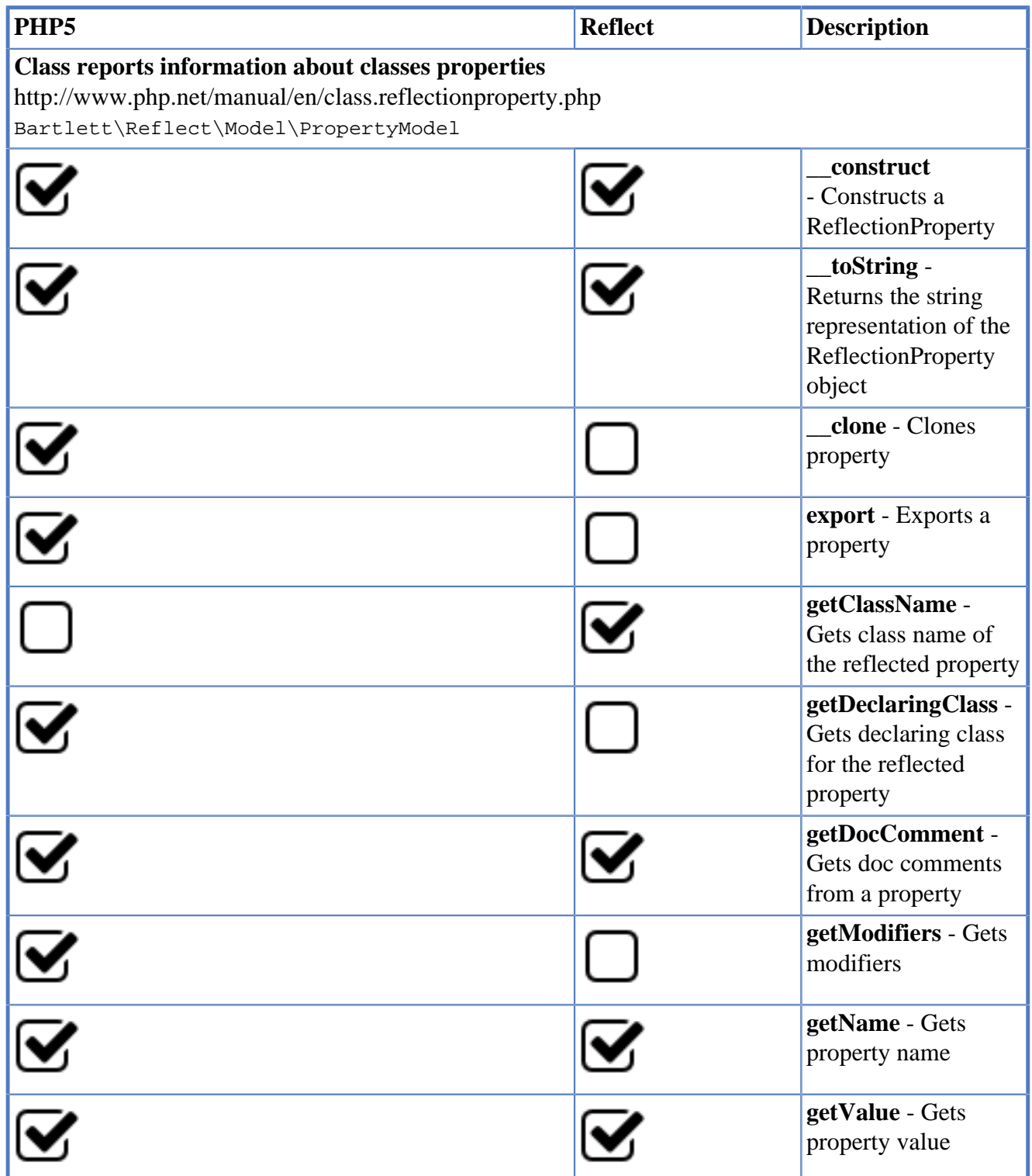

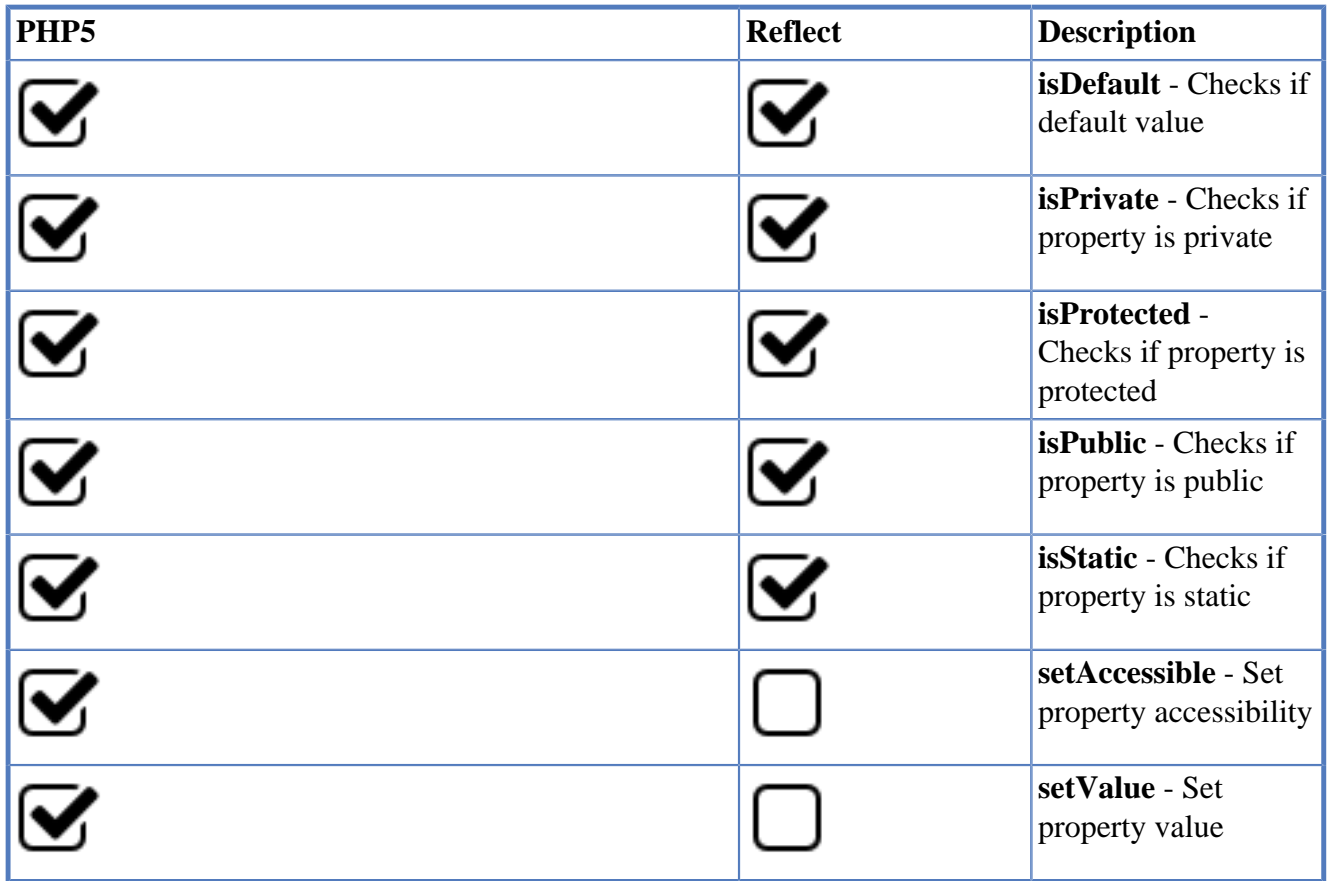

# <span id="page-55-0"></span>**Chapter 17. API**

## **17.1. Data Source Identification**

Basic or Complex Strategy to identify the Data Source.

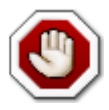

Now, and for the following chapters, we will not mention how you load the classes. Depending of the install strategy you've adopted, Composer or other, don't forget to load your autoloader.

Compare to version 2, Reflect 3 offers two simple strategies to identify the data source.

First, is to give the relative or absolute path to file or directory to parse (without limitation).

Second, is to specify options to customize parsing process, to the Symfony [Finder](http://symfony.com/doc/current/components/finder.html) [\[http://](http://symfony.com/doc/current/components/finder.html) [symfony.com/doc/current/components/finder.html\]](http://symfony.com/doc/current/components/finder.html) Component.

#### **17.1.1. Basic Strategy**

With all SAPI, no JSON config file is required (as it was for Reflect 2). You have just to give the relative or absolute path to file or directory to parse.

It's also possible to specify any archive (phar, zip, tar, tgz, gz, rar) as file source.

#### **Example with a simple file or directory (absolute path).**

\$ phpreflect analyser:run /absolute/path/to/source

**Example with a simple file or directory (relative path).** 

```
$ phpreflect analyser:run ./relative/path/to/source
```
#### **17.1.2. Complex Strategy**

Still as it was with Reflect 2, you will need to configure your data source in a JSON file.

Syntax is closed to the Symfony Finder Component that is used to limit data source contents to parse.

#### **Example to parse an archive.**

```
{
             "source-providers": [
\left\{ \begin{array}{cc} 0 & 0 & 0 \\ 0 & 0 & 0 \\ 0 & 0 & 0 \\ 0 & 0 & 0 \\ 0 & 0 & 0 \\ 0 & 0 & 0 \\ 0 & 0 & 0 \\ 0 & 0 & 0 \\ 0 & 0 & 0 \\ 0 & 0 & 0 \\ 0 & 0 & 0 \\ 0 & 0 & 0 & 0 \\ 0 & 0 & 0 & 0 \\ 0 & 0 & 0 & 0 \\ 0 & 0 & 0 & 0 & 0 \\ 0 & 0 & 0 & 0 & 0 \\ 0 & 0 & 0 & 0 & 0 \\ 0 & 0 & 0 & 0 & 0 \\ 0 & 0 & 0 & 0 & 0 "in": "phar:///var/dist/owncloud-7.0.2.tar as owncloud7",
                                      "name": "*.php",
                                     "exclude": ["3rdparty"]
\begin{matrix} \end{matrix} ],
             "plugins": [
            \cdot "analysers" : [
             ]
}
```
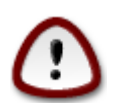

Do not forget the phar:// protocol in front of archive identification.

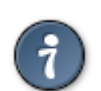

Use alias named here owncloud7 to identify data source entry in the JSON config file, rather than the full path phar:///var/dist/owncloud-7.0.2.tar.

#### **Example to parse a directory.**

```
{
             "source-providers": [
\left\{ \begin{array}{cc} 0 & 0 & 0 \\ 0 & 0 & 0 \\ 0 & 0 & 0 \\ 0 & 0 & 0 \\ 0 & 0 & 0 \\ 0 & 0 & 0 \\ 0 & 0 & 0 \\ 0 & 0 & 0 \\ 0 & 0 & 0 \\ 0 & 0 & 0 \\ 0 & 0 & 0 \\ 0 & 0 & 0 & 0 \\ 0 & 0 & 0 & 0 \\ 0 & 0 & 0 & 0 \\ 0 & 0 & 0 & 0 & 0 \\ 0 & 0 & 0 & 0 & 0 \\ 0 & 0 & 0 & 0 & 0 \\ 0 & 0 & 0 & 0 & 0 \\ 0 & 0 & 0 & 0 & 0 "in": "/home/github/phing/ as phing2",
                                     "path": ["bin", "classes"],
                                     "exclude": ["test"],
                                     "name": "*.php"
\begin{matrix} \end{matrix} ],
             "plugins": [
            \cdot "analysers" : [
             ]
}
```
Learn more about directives, see [Section 8.1, "section Source Providers"](#page-17-0)

Whatever SAPI you use, all metrics (for each analysers asked) are available at end of parse, in the same format.

With CLI, and Reflect source code, to get a structure report, you have to invoke the following command :

\$ phpreflect analyser:run /home/github/php-reflect/src

With others SAPI, use example [https://raw.githubusercontent.com/llaville/php-reflect/3.0/examples/](https://raw.githubusercontent.com/llaville/php-reflect/3.0/examples/api_analyser_run.php) [api\\_analyser\\_run.php](https://raw.githubusercontent.com/llaville/php-reflect/3.0/examples/api_analyser_run.php)

and you should obtain something like this :

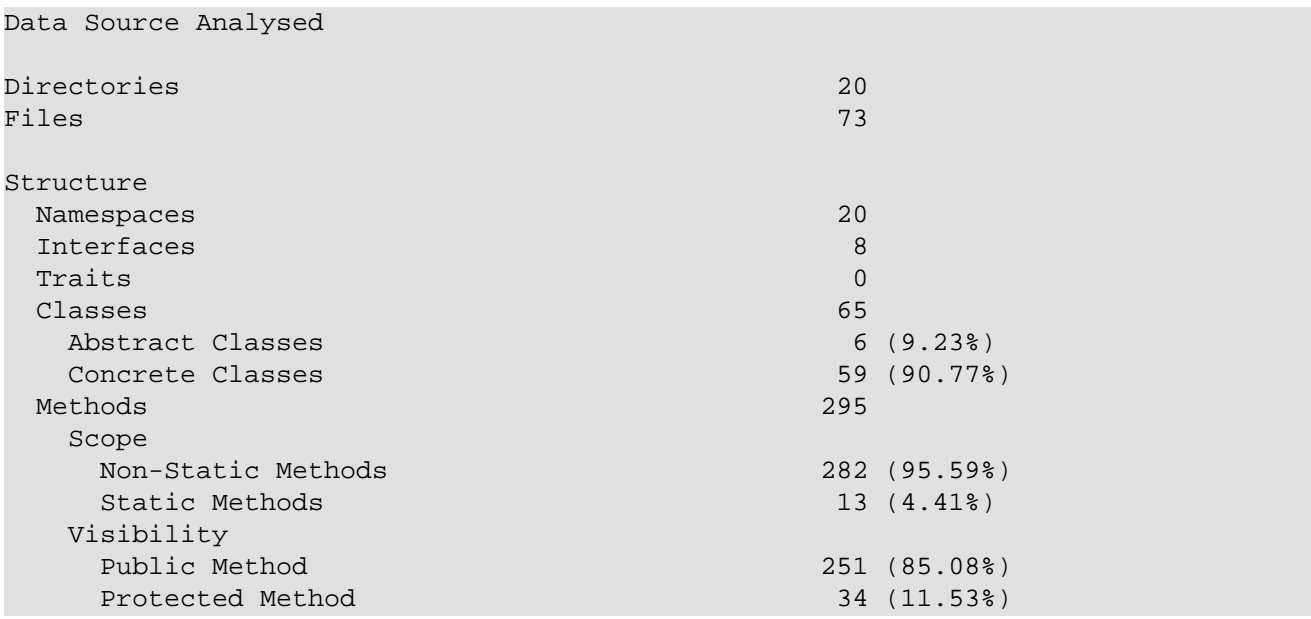

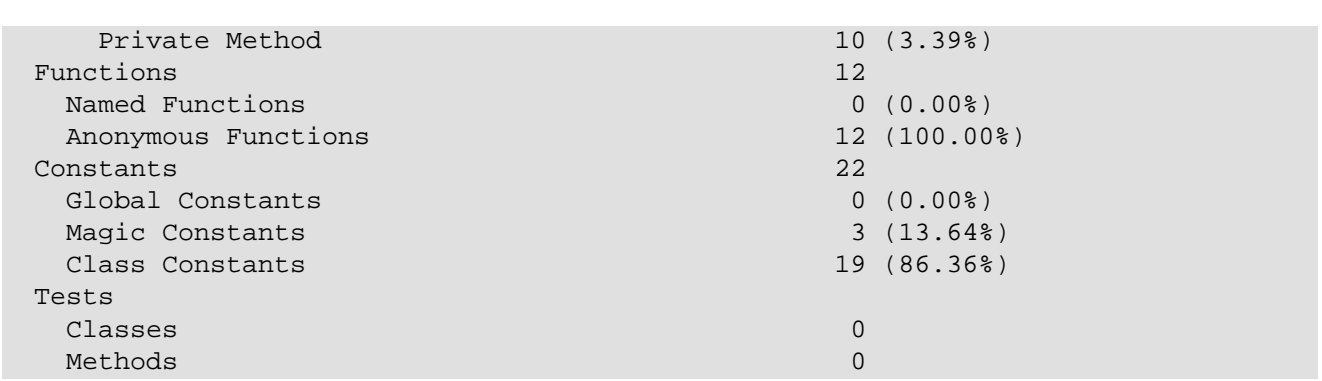

This is the default render. But, if you want to compare with other SAPI, activate the debug verbose mode (-vvv) to get the raw response. You should obtain something like this :

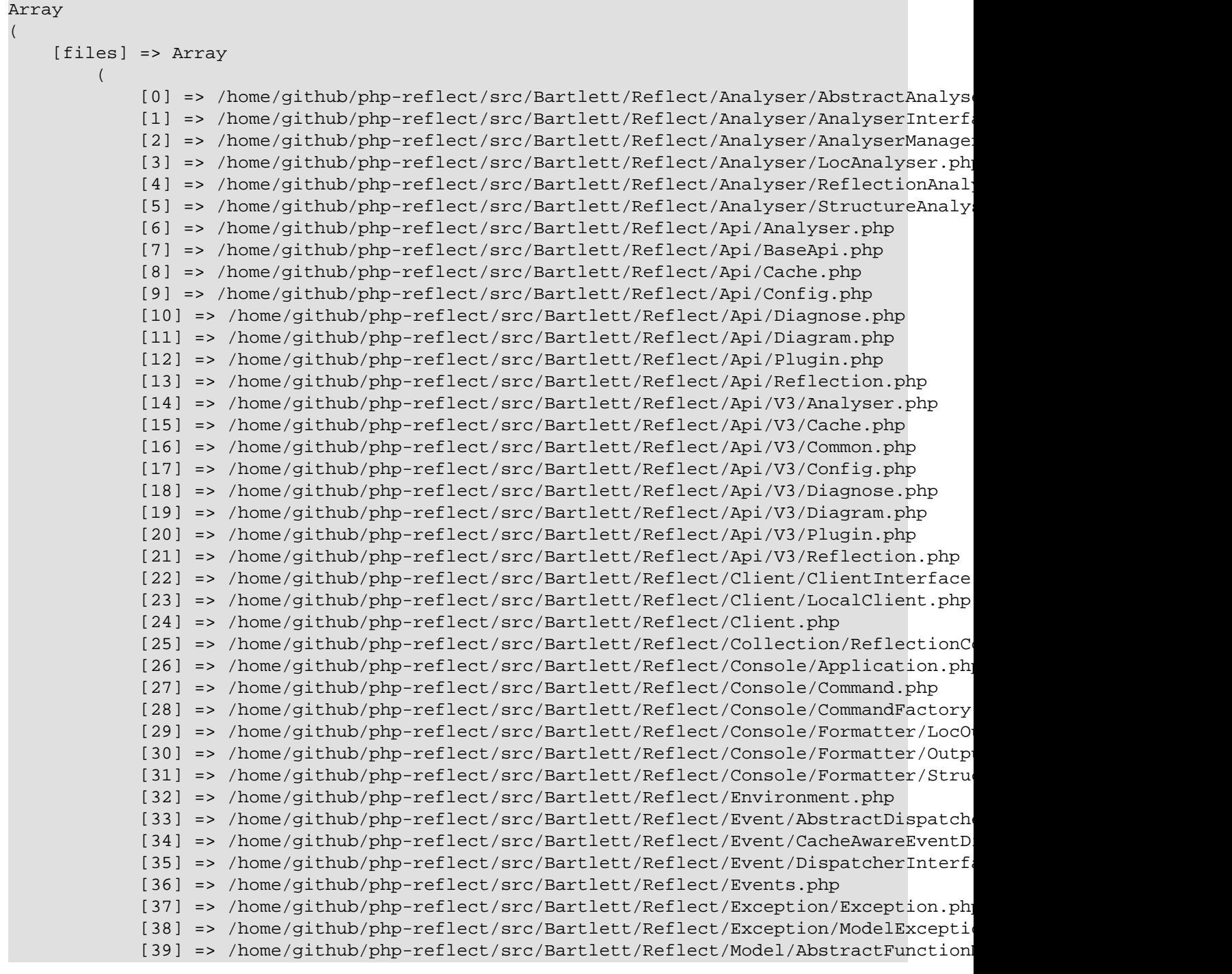

```
[40] => /home/github/php-reflect/src/Bartlett/Reflect/Model/AbstractModel.ph
             [41] => /home/github/php-reflect/src/Bartlett/Reflect/Model/ClassModel.php
            [42] => /home/github/php-reflect/src/Bartlett/Reflect/Model/ConstantModel.ph
            [43] => /home/github/php-reflect/src/Bartlett/Reflect/Model/FunctionModel.ph
             [44] => /home/github/php-reflect/src/Bartlett/Reflect/Model/MethodModel.php
            [45] => /home/github/php-reflect/src/Bartlett/Reflect/Model/ParameterModel.php
            [46] => /home/github/php-reflect/src/Bartlett/Reflect/Model/PropertyModel.ph
            [47] => /home/github/php-reflect/src/Bartlett/Reflect/Output/Analyser.php
             [48] => /home/github/php-reflect/src/Bartlett/Reflect/Output/Cache.php
             [49] => /home/github/php-reflect/src/Bartlett/Reflect/Output/Config.php
             [50] => /home/github/php-reflect/src/Bartlett/Reflect/Output/Diagnose.php
             [51] => /home/github/php-reflect/src/Bartlett/Reflect/Output/Diagram.php
             [52] => /home/github/php-reflect/src/Bartlett/Reflect/Output/Plugin.php
             [53] => /home/github/php-reflect/src/Bartlett/Reflect/Output/Reflection.php
            [54] => /home/github/php-reflect/src/Bartlett/Reflect/PhpParser/NameResolver
            [55] => /home/github/php-reflect/src/Bartlett/Reflect/PhpParser/NodeProcesso
            [56] => /home/github/php-reflect/src/Bartlett/Reflect/PhpParser/NodeProcesso
            [57] => /home/github/php-reflect/src/Bartlett/Reflect/Plugin/Cache/CacheAdapter
            [58] => /home/github/php-reflect/src/Bartlett/Reflect/Plugin/Cache/CacheStor
            [59] => /home/github/php-reflect/src/Bartlett/Reflect/Plugin/Cache/DefaultCa
            [60] => /home/github/php-reflect/src/Bartlett/Reflect/Plugin/Cache/DoctrineC
            [61] => /home/github/php-reflect/src/Bartlett/Reflect/Plugin/CachePlugin.php
            [62] => /home/github/php-reflect/src/Bartlett/Reflect/Plugin/Log/DefaultLogg
             [63] => /home/github/php-reflect/src/Bartlett/Reflect/Plugin/LogPlugin.php
            [64] => /home/github/php-reflect/src/Bartlett/Reflect/Plugin/Notifier/GrowlN
            [65] => /home/github/php-reflect/src/Bartlett/Reflect/Plugin/Notifier/Notifi
            [66] => /home/github/php-reflect/src/Bartlett/Reflect/Plugin/NotifierPlugin.
            [67] => /home/github/php-reflect/src/Bartlett/Reflect/Plugin/PluginInterface
            [68] => /home/github/php-reflect/src/Bartlett/Reflect/Plugin/PluginManager.php
            [69] => /home/qithub/php-reflect/src/Bartlett/Reflect/Plugin/ProfilerPlugin.
            [70] => /home/github/php-reflect/src/Bartlett/Reflect/Tokenizer/DefaultToken
             [71] => /home/github/php-reflect/src/Bartlett/Reflect/Util/Timer.php
             [72] => /home/github/php-reflect/src/Bartlett/Reflect.php
\qquad \qquad \Box [Bartlett\Reflect\Analyser\StructureAnalyser] => Array
\sim (
             [namespaces] => 20
            [interfaces] => 8
            [trails] \Rightarrow 0[classes] \Rightarrow 65 [abstractClasses] => 6
             [concreteClasses] => 59
             [functions] => 12
             [namedFunctions] => 0
             [anonymousFunctions] => 12
             [methods] => 295
             [publicMethods] => 251
             [protectedMethods] => 34
             [privateMethods] => 10
             [nonStaticMethods] => 282
             [staticMethods] => 13
             [constants] => 0
             [classConstants] => 19
             [globalConstants] => 0
             [magicConstants] => 3
             [testClasses] => 0
             [testMethods] => 0
\qquad \qquad \Box
```
• First entry in array is the list of parsed files

)

• Second entry in array is the structure analyser result

Each analyser as its own data structure and results, but you will always get the fully qualified class name that identify origin of analyser used.

#### **Example with two analysers (structure and loc).**

```
$ phpreflect analyser:run /home/github/php-reflect/src structure loc
Raw response
Array
(
     [files] => Array
\sim (
 ...
\qquad \qquad \Box [Bartlett\Reflect\Analyser\StructureAnalyser] => Array
\sim (
 ...
\qquad \qquad \BoxArray
(
     [files] => Array
\sim (
            [0] => /home/github/php-reflect/src/Bartlett/Reflect/Analyser/AbstractAnalys
            [1] => /home/github/php-reflect/src/Bartlett/Reflect/Analyser/AnalyserInterf
            [2] => /home/github/php-reflect/src/Bartlett/Reflect/Analyser/AnalyserManage
            [3] => /home/github/php-reflect/src/Bartlett/Reflect/Analyser/LocAnalyser.ph
            [4] => /home/github/php-reflect/src/Bartlett/Reflect/Analyser/ReflectionAnal
            [5] => /home/github/php-reflect/src/Bartlett/Reflect/Analyser/StructureAnaly
             [6] => /home/github/php-reflect/src/Bartlett/Reflect/Api/Analyser.php
             [7] => /home/github/php-reflect/src/Bartlett/Reflect/Api/BaseApi.php
             [8] => /home/github/php-reflect/src/Bartlett/Reflect/Api/Cache.php
             [9] => /home/github/php-reflect/src/Bartlett/Reflect/Api/Config.php
             [10] => /home/github/php-reflect/src/Bartlett/Reflect/Api/Diagnose.php
             [11] => /home/github/php-reflect/src/Bartlett/Reflect/Api/Diagram.php
             [12] => /home/github/php-reflect/src/Bartlett/Reflect/Api/Plugin.php
             [13] => /home/github/php-reflect/src/Bartlett/Reflect/Api/Reflection.php
            [14] => /home/github/php-reflect/src/Bartlett/Reflect/Api/V3/Analyser.php
             [15] => /home/github/php-reflect/src/Bartlett/Reflect/Api/V3/Cache.php
             [16] => /home/github/php-reflect/src/Bartlett/Reflect/Api/V3/Common.php
             [17] => /home/github/php-reflect/src/Bartlett/Reflect/Api/V3/Config.php
            [18] => /home/github/php-reflect/src/Bartlett/Reflect/Api/V3/Diagnose.php
             [19] => /home/github/php-reflect/src/Bartlett/Reflect/Api/V3/Diagram.php
             [20] => /home/github/php-reflect/src/Bartlett/Reflect/Api/V3/Plugin.php
            [21] => /home/github/php-reflect/src/Bartlett/Reflect/Api/V3/Reflection.php
            [22] => /home/github/php-reflect/src/Bartlett/Reflect/Client/ClientInterface
            [23] => /home/github/php-reflect/src/Bartlett/Reflect/Client/LocalClient.php
            [24] => /home/github/php-reflect/src/Bartlett/Reflect/Client.php
            [25] => /home/github/php-reflect/src/Bartlett/Reflect/Collection/ReflectionC
            [26] => /home/github/php-reflect/src/Bartlett/Reflect/Console/Application.ph
            [27] => /home/github/php-reflect/src/Bartlett/Reflect/Console/Command.php
            [28] => /home/github/php-reflect/src/Bartlett/Reflect/Console/CommandFactory
```
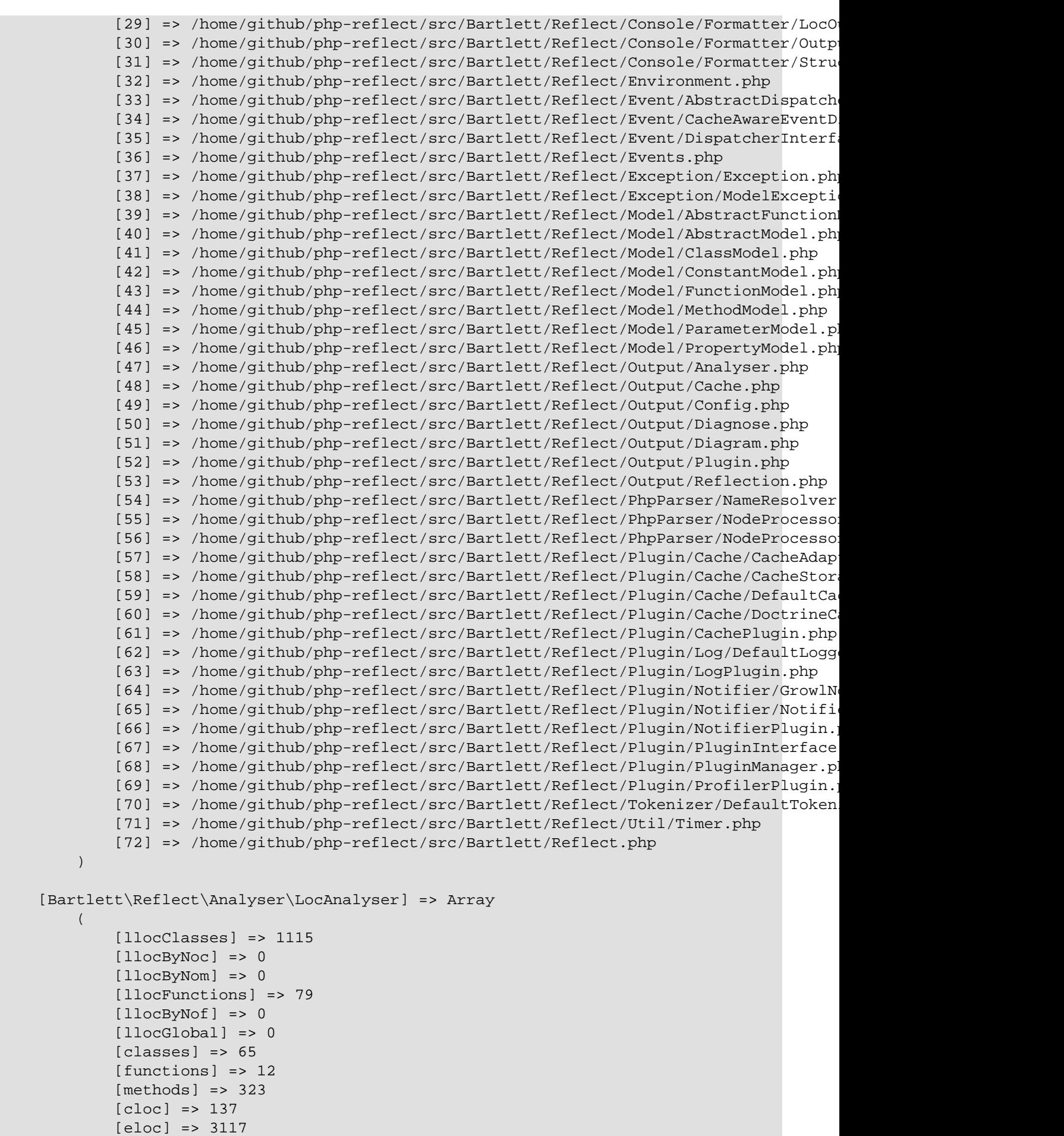

```
 [lloc] => 1194
 [wloc] => 366
[loc] => 3620
          [ccn] => 610
          [ccnMethods] => 556
       )
```
)

)

# <span id="page-62-0"></span>**Chapter 18. Plugins**

# **18.1. Events**

Reflect uses a Symfony [EventDispatcher](http://symfony.com/doc/current/components/event_dispatcher/index.html) [[http://symfony.com/doc/current/components/](http://symfony.com/doc/current/components/event_dispatcher/index.html) [event\\_dispatcher/index.html](http://symfony.com/doc/current/components/event_dispatcher/index.html)] Component to allow you to easily extend the features list.

The EventDispatcher component allow Reflect components to communicate with each other by dispatching events and listening to them.

#### **18.1.1. Event Dispatcher**

Reflect implement interface Bartlett\Reflect\Event\DispatcherInterface. You can add event listeners and event subscribers to this object.

listeners Callable functions that are registered on an event dispatcher for specific events.

subscribers Classes that tell an event dispatcher what methods to listen to and what functions on the class to invoke when the event is triggered. Event subscribers subscribe event listeners to an event dispatcher.

#### **18.1.2. Getting an EventDispatcher**

You can get the EventDispatcher of Bartlett\Reflect\Event\DispatcherInterface by calling the getEventDispatcher() method.

Here is an example :

```
<?php
use Bartlett\Reflect\Client;
// creates an instance of client
$client = new Client();
// request for a Bartlett\Reflect\Api\Analyser
$api = $client->api('analyser');
$dispatcher = $api->getEventDispatcher();
```
#### **18.1.3. Adding Event Listeners**

After you have the event dispatcher, you can register event listeners that listen to specific events.

#### **Example 18.1. Add a listener that will echo out files when they are parsed**

```
<?php
use Bartlett\Reflect\Client;
use Symfony\Component\EventDispatcher\GenericEvent;
```

```
// creates an instance of client
$client = new Client();
// request for a Bartlett\Reflect\Api\Analyser
$api = $client->api('analyser');
$dispatcher = $api->getEventDispatcher();
$dispatcher->addListener(
     'reflect.progress',
     function (GenericEvent $e) {
         printf(
            'Parsing Data source "%s" in progress ... File "%s"' . PHP EOL,
             $e['source'],
             $e['file']->getPathname()
         );
     }
);
```
#### **18.1.4. Event Subscribers**

Event subscribers are classes that implement interface Symfony\Component\EventDispatcher \EventSubscriberInterface. They are used to register one or more event listeners to methods of the class. Event subscribers tell event dispatcher exactly which events to listen to and what method to invoke on the class.

Reflect plugins follow the event subscribers behaviors. Have a look on NotifierPlugin :

```
<?php
use Bartlett\Reflect\Events;
class NotifierPlugin implements PluginInterface, EventSubscriberInterface
{
     public static function getSubscribedEvents()
     {
         $events = array(
             Events::PROGRESS => 'onNotification',
             Events::ERROR => 'onNotification',
             Events::COMPLETE => 'onNotification',
         );
         return $events;
     }
}
```
This plugin registers event listeners to the reflect.complete event of a Reflect parse request.

When the reflect.complete event is emitted, the onNotification instance method of the plugin is invoked.

#### **18.1.5. Events lifecycle**

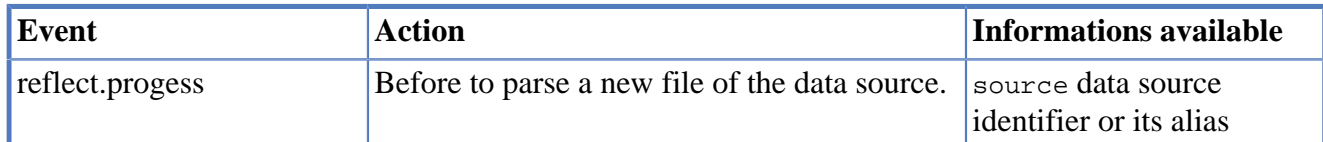

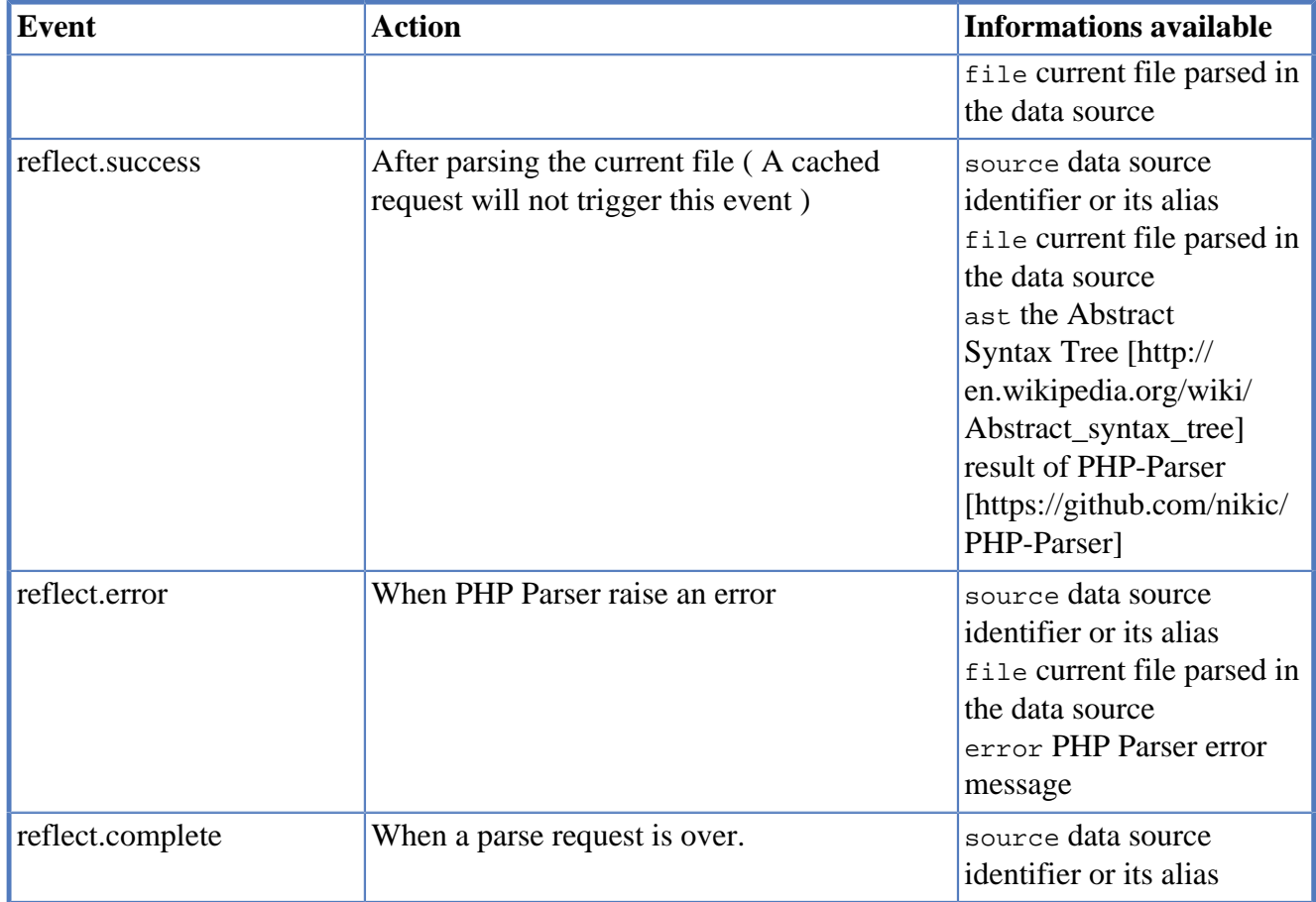

# **18.2. Register Plugins**

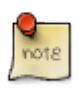

In Reflect API 2, and other SAPI than CLI, you have to register a plugin, if you want to use it.

In Reflect API 3, it's no more necessary. All valid plugins defined in the JSON configuration file are automatically registered.

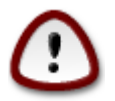

You must define environment variables BARTLETT\_SCAN\_DIR and BARTLETTRC, otherwise the JSON config file will not found it.

If you don't want to use any plugins, and de-activated all at once, follow this pattern.

```
<?php
use Bartlett\Reflect\Environment;
use Bartlett\Reflect\Client;
// set default values for BARTLETT_SCAN_DIR
Environment::setScanDir()
// set default value for BARTLETTRC
putenv("BARTLETTRC=phpreflect.json");
// creates an instance of client
$client = new Client();
```

```
// request for a Bartlett\Reflect\Api\Analyser
$api = $client->api('analyser');
// de activate all plugins
$api->activatePlugins(false);
// perform request, on a data source with default analyser (structure)
$dataSource = dirname(__DIR__) . '/src';
$analysers = array('structure');
// equivalent to CLI command `phpreflect analyser:run ../src`
$metrics = $api->run($dataSource, $analysers);
```
### **Chapter 19. Cache Plugin**

This plugin is almost unnecessary if you unload the xdebug extension that slows down execution. Learn more on [RFC](https://github.com/llaville/php-compat-info/issues/167) [[https://github.com/llaville/php-compat-info/issues/167\]](https://github.com/llaville/php-compat-info/issues/167).

# **19.1. Register Plugin**

If you want to use the [Doctrine cache component](https://github.com/doctrine/cache) [[https://github.com/doctrine/cache\]](https://github.com/doctrine/cache), skip this section.

If you want to use your own version of cache plugin, use following pattern.

```
<?php
namespace YourNamespace;
use Bartlett\Reflect\Plugin\CachePlugin as BaseCachePlugin;
class CachePlugin extends BaseCachePlugin
{
     // all additional code you need
}
```
And the configuration in JSON file :

{

}

```
 "source-providers": [
 ],
 "plugins": [
     {
          "name": "Cache",
          "class": "YourNamespace\\CachePlugin",
          "options": []
     }
\cdot "analysers" : [
\cdot "services": [
 ]
```
### **19.2. Doctrine Adapter**

Use one of the most famous caching solution, provided by the Doctrine project.

Use this shortcut version that is strictly equivalent to next in section file cache.

```
{
                                   "source-providers": [
                                 \cdot "plugins": [
\left\{ \begin{array}{cc} 0 & 0 & 0 \\ 0 & 0 & 0 \\ 0 & 0 & 0 \\ 0 & 0 & 0 \\ 0 & 0 & 0 \\ 0 & 0 & 0 \\ 0 & 0 & 0 \\ 0 & 0 & 0 \\ 0 & 0 & 0 \\ 0 & 0 & 0 \\ 0 & 0 & 0 \\ 0 & 0 & 0 & 0 \\ 0 & 0 & 0 & 0 \\ 0 & 0 & 0 & 0 \\ 0 & 0 & 0 & 0 & 0 \\ 0 & 0 & 0 & 0 & 0 \\ 0 & 0 & 0 & 0 & 0 \\ 0 & 0 & 0 & 0 & 0 \\ 0 & 0 & 0 & 0 & 0
```

```
 "name": "Cache",
               "class": "Bartlett\\Reflect\\Plugin\\CachePlugin",
               "options": []
          }
     ],
     "analysers" : [
     ],
     "services": [
     ]
}
```
### **19.3. File cache**

Doctrine File backend to store your Reflect results in the local file system.

```
{
         "source-providers": [
         ],
          "plugins": [
                 {
                          "name": "Cache",
                          "class": "Bartlett\\Reflect\\Plugin\\CachePlugin",
                          "options": {
                                  "adapter": "DoctrineCacheAdapter",
                                  "backend": {
                                           "class": "Doctrine\\Common\\Cache\\FilesystemCache",
                                           "args": [
                                                   "%{TEMP}/bartlett/cache"
The Community of the Community of The Community
}<br>{}
\left\{ \begin{array}{cc} 1 & 0 & 0 \\ 0 & 0 & 0 \\ 0 & 0 & 0 \\ 0 & 0 & 0 \\ 0 & 0 & 0 \\ 0 & 0 & 0 \\ 0 & 0 & 0 \\ 0 & 0 & 0 \\ 0 & 0 & 0 \\ 0 & 0 & 0 \\ 0 & 0 & 0 \\ 0 & 0 & 0 & 0 \\ 0 & 0 & 0 & 0 \\ 0 & 0 & 0 & 0 \\ 0 & 0 & 0 & 0 & 0 \\ 0 & 0 & 0 & 0 & 0 \\ 0 & 0 & 0 & 0 & 0 \\ 0 & 0 & 0 & 0 & 0 & 0 \\ 0 & 0 & 0 & 0 }
        \cdot "analysers" : [
        \cdot "services": [
        \mathbf{I}}
```
In the source code above, we use the standard Doctrine File cache provider, and store results in the default system temporary directory ( see php [sys\\_get\\_temp\\_dir\(\)](http://www.php.net/manual/en/function.sys-get-temp-dir.php) [[http://www.php.net/manual/en/](http://www.php.net/manual/en/function.sys-get-temp-dir.php) [function.sys-get-temp-dir.php](http://www.php.net/manual/en/function.sys-get-temp-dir.php)] function ).

### **19.4. SQLite3 cache**

See a full example with doctrine SQLite3Cache driver at [https://raw.githubusercontent.com/llaville/](https://raw.githubusercontent.com/llaville/php-reflect/3.0/examples/api_analyser_run_with_cache.php) [php-reflect/3.0/examples/api\\_analyser\\_run\\_with\\_cache.php](https://raw.githubusercontent.com/llaville/php-reflect/3.0/examples/api_analyser_run_with_cache.php)

# **Chapter 20. Log Plugin**

# **20.1. Register Plugin**

If you want to use default logger Bartlett\Reflect\Plugin\Log\DefaultLogger, skip this section.

If you want to use your own version of log plugin, use following pattern.

```
<?php
namespace YourNamespace;
use Bartlett\Reflect\Plugin\LogPlugin as BaseLogPlugin;
class LogPlugin extends BaseLogPlugin
{
     // all additional code you need
}
```
And the configuration in JSON file :

```
{
              "source-providers": [
            \cdot "plugins": [
\left\{ \begin{array}{cc} 0 & 0 & 0 \\ 0 & 0 & 0 \\ 0 & 0 & 0 \\ 0 & 0 & 0 \\ 0 & 0 & 0 \\ 0 & 0 & 0 \\ 0 & 0 & 0 \\ 0 & 0 & 0 \\ 0 & 0 & 0 \\ 0 & 0 & 0 \\ 0 & 0 & 0 \\ 0 & 0 & 0 & 0 \\ 0 & 0 & 0 & 0 \\ 0 & 0 & 0 & 0 \\ 0 & 0 & 0 & 0 & 0 \\ 0 & 0 & 0 & 0 & 0 \\ 0 & 0 & 0 & 0 & 0 \\ 0 & 0 & 0 & 0 & 0 \\ 0 & 0 & 0 & 0 & 0 "name": "Logger",
                                        "class": "YourNamespace\\LogPlugin",
                                        "options": []
\begin{matrix} \end{matrix} ],
             "analysers" : [
            \cdot "services": [
              ]
}
```
# **20.2. Default logger**

Use a solution similar to ErrorLogHandler of Monolog project.

```
{
             "source-providers": [
             ],
             "plugins": [
\left\{ \begin{array}{cc} 0 & 0 & 0 \\ 0 & 0 & 0 \\ 0 & 0 & 0 \\ 0 & 0 & 0 \\ 0 & 0 & 0 \\ 0 & 0 & 0 \\ 0 & 0 & 0 \\ 0 & 0 & 0 \\ 0 & 0 & 0 \\ 0 & 0 & 0 \\ 0 & 0 & 0 \\ 0 & 0 & 0 & 0 \\ 0 & 0 & 0 & 0 \\ 0 & 0 & 0 & 0 \\ 0 & 0 & 0 & 0 & 0 \\ 0 & 0 & 0 & 0 & 0 \\ 0 & 0 & 0 & 0 & 0 \\ 0 & 0 & 0 & 0 & 0 \\ 0 & 0 & 0 & 0 & 0 "name": "Logger",
                                      "class": "Bartlett\\Reflect\\Plugin\\LogPlugin",
                                      "options": []
\begin{matrix} \end{matrix} ],
             "analysers" : [
             ],
             "services": [
```
}

]

It logs records at Psr\Log\LogLevel::INFO level or highter, identified by channel name DefaultLoggerChannel.

### **20.3. Using your private logger**

Use your own logger, that must be compatible [PSR-3](http://www.php-fig.org/psr/psr-3/) [\[http://www.php-fig.org/psr/psr-3/\]](http://www.php-fig.org/psr/psr-3/).

```
<?php
namespace YourNamespace;
use Psr\Log\AbstractLogger;
class YourLogger extends AbstractLogger
{
     public function log($level, $message, array $context = array())
    \{ }
}
```
And identify it in the JSON config file, as follow

```
{
      "source-providers": [
      ],
      "plugins": [
           {
                "name": "Logger",
                "class": "YourNamespace\\LogPlugin"
\begin{matrix} \end{matrix} ],
      "analysers" : [
      ],
      "services": [
      ]
}
```
Or even

```
{
     "source-providers": [
    \vert,
     "plugins": [
          {
              "name": "Logger",
              "class": "Bartlett\\Reflect\\Plugin\\LogPlugin",
              "options": "YourNamespace\\YourLogger"
          }
     ],
     "analysers" : [
    \cdot "services": [
     ]
}
```
See full example at [https://raw.githubusercontent.com/llaville/php-reflect/3.0/examples/](https://raw.githubusercontent.com/llaville/php-reflect/3.0/examples/api_analyser_run_with_logger.php) [api\\_analyser\\_run\\_with\\_logger.php](https://raw.githubusercontent.com/llaville/php-reflect/3.0/examples/api_analyser_run_with_logger.php)

## **20.4. Using Monolog**

Use one of the most famous logging solution compatible PSR-3.

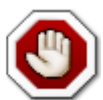

If you want to use Monolog with Reflect on CLI mode, then you should use a wrapper like this.

#### <?php

```
namespace YourNamespace;
use Monolog\Logger;
use Monolog\Handler\StreamHandler;
class YourLogger extends Logger
\left\{ \right. public function __construct($name = 'YourLoggerChannel')
     {
         $stream = new StreamHandler('/var/logs/phpreflect.log');
         parent::__construct($name, array($stream));
     }
}
```
And with JSON config file as follow

```
{
            "source-providers": [
            ],
            "plugins": [
\left\{ \begin{array}{ccc} 0 & 0 & 0 \\ 0 & 0 & 0 \\ 0 & 0 & 0 \\ 0 & 0 & 0 \\ 0 & 0 & 0 \\ 0 & 0 & 0 \\ 0 & 0 & 0 \\ 0 & 0 & 0 \\ 0 & 0 & 0 \\ 0 & 0 & 0 \\ 0 & 0 & 0 \\ 0 & 0 & 0 \\ 0 & 0 & 0 \\ 0 & 0 & 0 & 0 \\ 0 & 0 & 0 & 0 \\ 0 & 0 & 0 & 0 \\ 0 & 0 & 0 & 0 \\ 0 & 0 & 0 & 0 & 0 \\ 0 & 0 & 0 & 0 & 0 \\ 0 & 0 & 0 & 0 & 0 "name": "Logger",
                                   "class": "Bartlett\\Reflect\\Plugin\\LogPlugin",
                                   "options": "YourNamespace\\YourLogger"
\begin{array}{ccc} \end{array} ],
            "analysers" : [
           \cdot "services": [
            ]
}
```
## **Chapter 21. Notifier Plugin**

# **21.1. Register Plugin**

Two ways depending of SAPI used.

If you're on Windows or Mac platform, you may have Growl. If you're on Linux, the default bundled growl notifier is not for you. Skip this section.

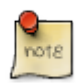

- Growl for Windows
- Growl for Mac

You'll add to configure your plugin in your phpreflect. json file, as follow :

```
 {
           "name": "Notifier",
          "class": "Bartlett\\Reflect\\Plugin\\NotifierPlugin",
          "options" : "Bartlett\\CompatInfo\\Plugin\\Notifier\\GrowlNotifier"
\begin{array}{ccc} \end{array}
```
- The name key is (since version 3.0.0-alpha1) comment only.
- The class key identify the name of the class that implement the plugin (must be fully qualified).
- The options key identify the name of the class that implement the notifier (must be fully qualified).

Default behaviors are :

- do not notify reflect.progress and reflect.success events (enabled option set to false)
- notify reflect.error and reflect.complete events, and keep them displayed (sticky option set to true).
- used the new gntp protocol rather than udp basic protocol.

If one or all of those behaviors does not match your need, here is how to change it.

Creates your own growl notifier class, (E.g: YourNamespace\MyGrowlNotifier) and put it in somewhere in your include path.

```
<?php
namespace YourNamespace;
use Bartlett\Reflect\Plugin\Notifier\GrowlNotifier as BaseGrowlNotifier;
class MyGrowlNotifier extends BaseGrowlNotifier
{
     public function __construct($application = 'myPhpReflect', $notifications = array(),
          $password = '', $options = array()
\begin{matrix} \end{matrix}
```
```
 parent::__construct($application, $notifications, $password, $options);
 }
```
We have changed the Growl Application Name to myPhpReflect, and used the udp protocol.

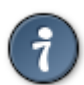

}

See<http://growl.laurent-laville.org/>to learn more about PEAR/Net\_Growl package.

#### **21.1.1. With CLI**

You have just to run the analyser: run command, and you will be notified when parse is completed.

#### **21.1.2. Other SAPI**

This is the standard analyser run process as defined in following script. Default behavior is to activate all plugins that can be registered in the PluginManager.

```
<?php
use Bartlett\Reflect\Environment;
use Bartlett\Reflect\Client;
// set default values for BARTLETT_SCAN_DIR
Environment::setScanDir()
// set default value for BARTLETTRC
putenv("BARTLETTRC=phpreflect.json");
// creates an instance of client
$client = new Client();
// request for a Bartlett\Reflect\Api\Analyser
$api = $client->api('analyser');
// perform request, on a data source with default analyser (structure)
$dataSource = dirname(__DIR__) . '/src';
$analysers = array('structure');
// equivalent to CLI command `phpreflect analyser:run ../src`
$metrics = $api->run($dataSource, $analysers);
var export($metrics);
```
# **Chapter 22. Build your Analysers**

Analysers implements the [Visitor](http://en.wikipedia.org/wiki/Visitor_pattern) [[http://en.wikipedia.org/wiki/Visitor\\_pattern\]](http://en.wikipedia.org/wiki/Visitor_pattern) pattern in a simple and effective way to make the render of your results truly customizable.

## **22.1. Visitor pattern**

Each Analyser class must implement two interfaces Bartlett\Reflect\Analyser \AnalyserInterface, and PhpParser\NodeVisitor.

Your first own analyser may start like that :

```
<?php
namespace YourNamespace;
use Bartlett\Reflect\Analyser\AnalyserInterface;
use PhpParser\NodeVisitor;
class YourAnalyser implements AnalyserInterface, NodeVisitor
{
       //
       // AnalyserInterface methods
       //
       public function setSubject(Reflect $reflect)
\begin{matrix} \end{matrix}\begin{matrix} \end{matrix} public function setTokens(array $tokens)
\begin{matrix} \end{matrix}\begin{matrix} \end{matrix} public function setCurrentFile($path)
\begin{matrix} \end{matrix}\begin{matrix} \end{matrix} public function getMetrics()
\begin{matrix} \end{matrix}\begin{matrix} \end{matrix} public function getName()
\begin{matrix} \end{matrix}\begin{matrix} \end{matrix} public function getNamespace()
\begin{matrix} \end{matrix}\begin{matrix} \end{matrix} public function getShortName()
\begin{matrix} \end{matrix} }
       //
       // NodeVisitor methods
       //
```

```
 public function beforeTraverse(array $nodes)
\begin{matrix} \begin{matrix} \end{matrix} & \end{matrix}\begin{array}{ccc} \end{array} public function enterNode(Node $node)
\begin{matrix} \begin{matrix} \end{matrix} & \end{matrix}\begin{array}{ccc} \end{array} public function leaveNode(Node $node)
\begin{matrix} \end{matrix}\begin{matrix} \end{matrix} public function afterTraverse(array $nodes)
\begin{matrix} \end{matrix}\begin{matrix} \end{matrix}
```
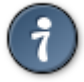

}

An abstract class Bartlett\Reflect\Analyser\AbstractAnalyser that implement all required interfaces may be used to initialize common data in a simple way.

Your analyser became as simple like that:

```
<?php
namespace YourNamespace;
use Bartlett\Reflect\Analyser\AbstractAnalyser;
class YourAnalyser extends AbstractAnalyser
{
}
```
### **22.2. Print results**

Once all nodes of AST built by PHP-Parser were traversed, you have to publish your results with the getMetrics() method.

Results must be organized as a key/values pair array, where key is the fully qualified name of your analyser (E.g: YourNamespace\YourAnalyser), and values are your metrics (free organization).

At end of API analyser/run, your metrics are returned, and may be exploited as you want. You are free to create a custom render or not. If no output formatter is provided in namespace YourNamespace \Console\Formatter, a simple PHP print\_r() format is returned.

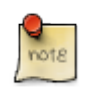

This is the default format in debug mode (verbose level 3 in CLI).

Here is a pattern of skeleton.

<?php

```
namespace YourNamespace\Console\Formatter;
```
use Symfony\Component\Console\Output\OutputInterface;

```
class YourAnalyserOutputFormatter
\left\{ \right. // $output === instance of console output
      // $response === your metrics returned by the +YourNamespace\YourAnalyser\getMetrics()+
      public function __invoke(OutputInterface $output, $response)
\begin{matrix} \begin{matrix} \end{matrix} & \end{matrix} }
}
```